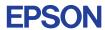

CMOS 4-BIT SINGLE CHIP MICROCOMPUTER

# E0C6S37 DEVELOPMENT TOOL MANUAL

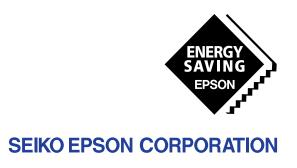

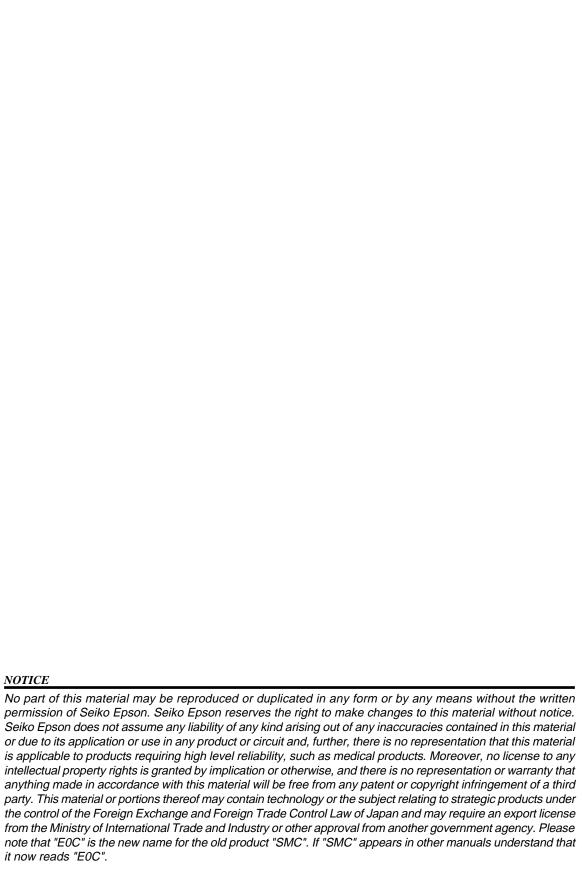

# **E0C 6S37 Development Tool Manual**

### **PREFACE**

This manual mainly explains the outline of the development support tool for the 4-bit Single Chip Microcomputer EOC 6S37.

Refer to the "EOC 62 Family Development Tool Reference Manual" for the details (common to all models) of each development support tool. Manuals for hardware development tools are separate, so you should also refer to the below manuals.

Development tools © E0C 62 Family Development Tool Reference Manual

EVA6237 Manual

ICE6200 Hardware Manual

Development procedure © E0C 62 Family Technical Guide

Device (E0C 6S37) © E0C 6S37 Technical Manual

Instructions © E0C 6200/6200A Core CPU Manual

### **CONTENTS**

| 1 | COMI | POSITION OF DEVELOPMENT SUPPORT TOOL        | 1   |
|---|------|---------------------------------------------|-----|
|   | 1.1  | Configuration of DEV6S37                    |     |
|   | 1.2  | Developmental Environment                   |     |
|   | 1.3  | Development Flow                            |     |
|   | 1.4  | Production of Execution Disk                |     |
| 2 | DEVE | ELOPMENT TOOL MANAGEMENT SYSTEM DMS6200     | 4   |
|   | 2.1  | DMS6200 Outline                             |     |
|   | 2.2  | DMS6200 Quick Reference                     |     |
| 3 | CROS | S ASSEMBLER ASM6S37                         | _ 5 |
|   | 3.1  | ASM6S37 Outline                             |     |
|   | 3.2  | EOC 6S37 Restrictions                       |     |
|   | 3.3  | ASM6S37 Quick Reference                     |     |
| 4 | FUNC | CTION OPTION GENERATOR FOG6S37              | 8   |
|   | 4.1  | FOG6S37 Outline                             |     |
|   | 4.2  | EOC 6S37 Option List                        |     |
|   | 4.3  | Option Specifications and Selection Message |     |
|   | 4.4  | FOG6S37 Quick Reference                     |     |
|   | 4.5  | Sample File                                 |     |
| 5 | SEGN | MENT OPTION GENERATOR SOG6S37               | _20 |
|   | 5.1  | SOG6S37 Outline                             | 20  |
|   | 5.2  | Option List                                 | 20  |
|   | 5.3  | Segment Ports Output Specifications         | 21  |
|   | 5.4  | SOG6S37 Quick Reference                     |     |
|   | 5.5  | Sample Files                                |     |

| 6                | ICE CONTROL SOFTWARE ICS6S37         | 25           |
|------------------|--------------------------------------|--------------|
|                  | 6.1 ICS6S37 Outline                  |              |
|                  | 6.2 ICS6S37 Restrictions             |              |
|                  | 6.3 ICS6S37 Quick Reference          | 26           |
| 7                | MASK DATA CHECKER MDC6S37            | 29           |
|                  | 7.1 MDC6S37 Outline                  | 29           |
|                  | 7.2 MDC6S37 Quick Reference          |              |
| $\boldsymbol{A}$ | APPENDIX A. E0C 6S37 INSTRUCTION SET | 32           |
|                  | B. E0C 6S37 RAM MAP                  | 36           |
|                  | C. EOC 6S37 I/O MEMORY MAP           | 37           |
|                  | D. TROUBLESHOOTING                   | 39           |
|                  | E. DEBUGGING FOR 1/2 DUTY DRIVE ON   | N EVA6237 41 |

# 1 COMPOSITION OF DEVELOPMENT SUPPORT TOOL

Here we will explain the composition of the software for the development support tools, developmental envilonment and how to generate the execution disk.

# 1.1 Configuration of DEV6S37

The below software are included in the product of the E0C 6S37 development support tool DEV6S37.

- Development Tool Management System DMS6200 ..... Menu selection for each software / start-up software
   Cross Assembler ASM6S37 ...... Cross assembler for program preparation
   Function Option Generator FOG6S37 ..... Function option data preparation program
   Segment Option Generator SOG6S37 ..... Segment option data preparation program
   ICE Control Software ICS6S37 ..... ICE control program
   Mask Data Checker MDC6S37 ..... Mask data preparation program
- 1.2 Developmental Environment

The software product of the development support tool DEV6S37 operates on the following host systems:

- IBM PC/AT (at least PC-DOS Ver. 2.0)
- NEC PC-9801 Series (at least MS-DOS Ver. 3.1)

When developing the E0C 6S37, the above-mentioned host computer, editor, P-ROM writer, printer, etc. must be prepared by the user in addition to the development tool which is normally supported by Seiko Epson.

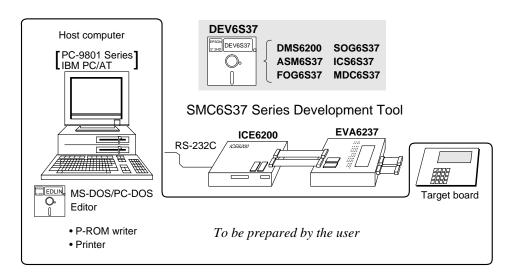

Fig. 1.2.1 System configuration

Note The DEV6S37 system requires a host computer with a RAM capacity of about 140K bytes. Since the ICE6200 is connected to the host computer with a RS-232C serial interface, adapter board for asynchronous communication will be required depending on the host computer used.

# 1.3 Development Flow

Figure 1.3.1 shows the development flow through the DEV6S37.

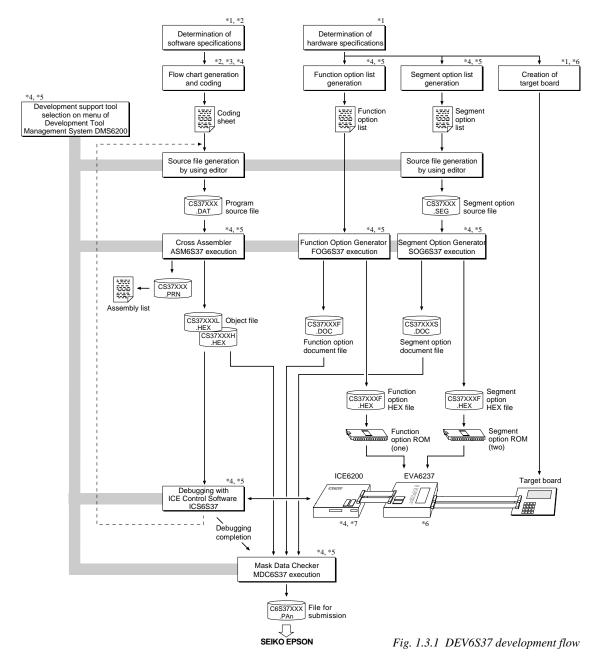

#### Concerning file names

All the input-output file name for the each development support tool commonly use "CS37XXX". In principle each file should be produced in this manner. Seiko Epson will designate the "XXX" for each customer.

### Reference Manual

- \*1 E0C 6S37 Technical Hardware Manual
- \*2 E0C 6S37 Technical Software Manual
- \*3 E0C 6200/6200A Core CPU Manual
- \*4 E0C 62 Family Development Tool Reference Manual
- \*5 E0C 6S37 Development Tool Manual (this manual)
- \*6 EVA6237 Manual
- \*7 ICE6200 Hardware Manual

# 1.4 Production of Execution Disk

Execution files for each software development support tool and batch and parameter files for the ICE6200 are recorded in the DEV6S37 floppy disk.

The content of the files contained in the DEV6S37 floppy disk are shown below.

| PC-DOS version | MS-DOS version | Contents                                          |
|----------------|----------------|---------------------------------------------------|
| ASM6S37.EXE    | ASM6S37.EXE    | Cross Assembler execution file                    |
| DMS6200.EXE    | DMS6200.EXE    | Development Tool Management System execution file |
| FOG6S37.EXE    | FOG6S37.EXE    | Function Option Generator execution file          |
| ICS6S37B.BAT   | ICS6S37.BAT    | ICE Control Software batch file                   |
| ICS6S37W.EXE   | ICS6S37J.EXE   | ICE Control Software execution file               |
| ICS6S37P.PAR   | ICS6S37P.PAR   | ICE Control Software parameter file               |
| MDC6S37.EXE    | MDC6S37.EXE    | Mask Data Checker execution file                  |
| SOG6S37.EXE    | SOG6S37.EXE    | Segment Option Generator execution file           |

- First copy the entire content of this disk using commands such as DISKCOPY then make the execution disk. Carefully conserve the original floppy disk for storage purposes.

  When copying into a hard disk, make a subdirectory with an appropriate name (DEV6S37, etc.) then copy the content of the floppy disk into that subdirectory using the COPY command.
- Next make a CONFIG.SYS file using Editor or the like.
  When a CONFIG.SYS has previously been made using a hard disk system, check the setting of the FILES within it. (If there is none add it.)
  Set the number of files to be described in CONFIG.SYS at 10 or more, so that the Mask Data Checker MDC6S37 will handle many files.

Note The driver for the RS-232C must be included in CONFIG.SYS by the host computer.

- It is a good idea to copy the editor into the disk to be copied and the subdirectory so you can also select the editor from the DMS6200 menu.
- In "ICS6S37(B).BAT" the batch process is indicated such that the ICS6S37J(W).EXE is executed after the execution of the command for the setting of the RS-232C communication parameters. When first executing the ICE Control Software after resetting the host computer, select then activate this batch file from the DMS6200 menu.

#### Example:

#### Copying into a floppy disk

Insert the original disk into the A drive and the formatted disk to be copied into B drive, then execute the DISKCOPY command.

A>DISKCOPY A: B: 4

#### Copying into a hard disk (C drive)

Make a subdirectory (DEV6S37), then insert the original disk into the A drive and execute the COPY command.

C\>MD DEV6S37 ┛

C\>CD DEV6S37 4

C\DEV6S37\>COPY A:\*.\* 4

#### Example:

Setting of FILES (CONFIG.SYS)

C\>TYPE CONFIG.SYS □

FILES=20

RS-232C Setting (PC-DOS version)
MODE COM1: 4800, n, 8, 1, p

RS-232C Setting (MS-DOS version) SPEED R0 9600 B8 PN S1

The SPEED (MS-DOS) or MODE (PC-DOS) command is used for setting the RS-232C, so you should copy these commands into the disk to be executed or specify a disk or directory with the command using the PATH command.

Note The DMS6200 prepares a menu from files that are in the current directory. Consequently, be sure to arrange the above mentioned files in the same disk or the same directory.

# 2 DEVELOPMENT TOOL MANAGEMENT SYSTEM DMS6200

# 2.1 DMS6200 Outline

The DMS6200 ( $\underline{D}$ evelopment Tool  $\underline{M}$ anagement  $\underline{S}$ ystem) is a software which selects the DEV6S37 software development support tool and the program such as an editor in menu form and starts it.

In this way the various software frequently executed during debugging can be effectively activated.

> Fig. 2.1.1 DMS6200 execution flow

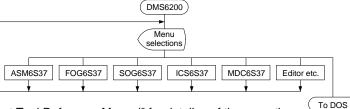

Refer to the "EOC 62 Family Development Tool Reference Manual" for detailes of the operation.

# 2.2 DMS6200 Quick Reference

### ■ Starting command

Execution file: DMS6200.EXE

Starting command: DMS6200 🗔

**□** indicates the Return key.

### Display examples

| *** E0C                              | 6200 Developmen | nt tool | Manager | ment Sys | tem  | Ver  | 1.0 *** |
|--------------------------------------|-----------------|---------|---------|----------|------|------|---------|
| EEEEEEEEE                            | PPPPPPPP        | SSSS    | SSSS    | 0000     | 0000 | NNN  | NNN     |
| EEEEEEEEE                            | PPPPPPPPPP      | SSS     | SSSS    | 000      | 000  | NNNI | NNN V   |
| EEE                                  | PPP PPP         | SSS     | SSS     | 000      | 000  | NNNI | NNN NNN |
| EEE                                  | PPP PPP         | SSS     |         | 000      | 000  | NNNI | NNN NNN |
| EEEEEEEEE                            | PPPPPPPPP       | SSSS    | SSS     | 000      | 000  | NNN  | NNN NNN |
| EEEEEEEEE                            | PPPPPPPP        | 2       | SSSS    | 000      | 000  | NNN  | NNNNNN  |
| EEE                                  | PPP             |         | SSS     | 000      | 000  | NNN  | NNNNN   |
| EEE                                  | PPP             | SSS     | SSS     | 000      | 000  | NNN  | NNNN    |
| EEEEEEEEE                            | PPP             | SSSS    | SSS     | 000      | 000  | NNN  | NNN     |
| EEEEEEEEE                            | PPP             | SSSS    | SSSS    | 0000     | 0000 | NNN  | NN      |
| (C) Copyright 1990 SEIKO EPSON CORP. |                 |         |         |          |      |      |         |

#### Start message

When DMS6200 is started, the following message is displayed. For "STRIKE ANY KEY.", press any key to advance the program execution.

To suspend execution, press the "CTRL" and "C" keys together: the sequence returns to the DOS command level.

```
DMS6200 Version 1.0 Copyright(C) SEIKO EPSON CORP. 1990.

1) ASM6S37 .EXE
2) FOG6S37 .EXE
3) ICS6S37B.BAT
4) ICS6S37B.EXE
5) MDC6S37 .EXE
6) SOG6S37 .EXE
Input Number ? [1]
```

```
DMS6200 Version 1.0 Copyright(C) SEIKO EPSON CORP. 1990.

1) CS37XXX .DAT
2) CS37XXX .PRN
3) CS37XXX .SEG::
10) C6S37XXX.PAO
Input Number ? [1 ]
Edit > [ASM6S37 CS37XXX ]
```

#### Menu screen (PC-DOS Version)

A list of all executable files will appear on this menu screen.

Input the number of the development support tool you wish to start and then press the "RETURN" key. To return to DOS at this point, press the "ESC" key.

#### Source file selection screen

To starting ASM6S37, select the source file on this screen. When the source file is selected by number, the edit line enclosed in [] will appear; enter the option parameter if necessary. Press the "RETURN" key when input is completed. When starting, press the "RETURN" key twice particularly for the support tools which do not require source files. To return to DOS at this point, press the "ESC" key.

# 3 CROSS ASSEMBLER ASM6S37

## 3.1 ASM6S37 Outline

The ASM6S37 cross assembler is an assembler program for generating the machine code used by the E0C 6S37 4-bit, single-chip microcomputers. The Cross Assembler ASM6S37 will assemble the program source files which have been input by the user's editor and will generate an object file in Intel-Hex format and assembly list file.

In this assembler, program modularization has been made possible through macro definition functions and programming independent of the ROM page structure has been made possible through the auto page set function. In addition, consideration has also been given to precise error checks for program capacity (ROM capacity) overflows, undefined codes and the like, and for debugging of such things as label tables for assembly list files and cross reference table supplements.

The format of the source file and its operating method are same as for the E0C 62 Family. Refer to the "E0C 62 Family Development Tool Reference Manual" for details.

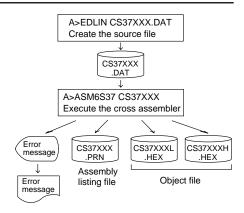

Fig. 3.1.1 ASM6S37 execution flow

# 3.2 EOC 6S37 Restrictions

Note the following when generating a program by the E0C 6S37:

#### ■ ROM area

The capacity of the EOC 6S37 ROM is 1K steps (0000H to 03FFH).

Therefore, the specification range of the memory setting pseudo-instructions and PSET instruction is restricted.

#### ■ RAM area

The capacity of the EOC 6S37 RAM is 144 words (000H to 04FH, 090H to 0AFH, and 0E0H to 0FFH, 4 bits/word). Memory access is invalid when the unused area of the index register is specified.

#### ■ Undefined codes

The following instructions have not been defined in the EOC 6S37 instruction sets.

#### Memory configuration:

Bank: Only bank 0, Page: 4 pages (0 to 3H), each 256 steps

### Significant specification range:

ORG pseudo-instruction: 0000H to 03FFH
PAGE pseudo-instruction: 00H to 03H
BANK pseudo-instruction: Only 0H
PSET instruction: 00H to 03H

**Example:** LD X,050H

50H is loaded into the IX register, but an unused area has been specified so that the memory accessible with the IX register (MX) is invalid.

LD Y,0C7H

C7H is loaded into the IY register, but an unused area has been specified so that the memory accessible with the IY register

(MY) is invalid.

| SLP  |      |      |      |
|------|------|------|------|
| PUSH | XP   | PUSH | ΥP   |
| POP  | XP   | POP  | ΥP   |
| LD   | XP,r | LD   | YP,r |
| LD   | r,XP | LD   | r,YP |

# 3.3 ASM6S37 Quick Reference

### ■ Starting command and input/output files

\_ indicates a blank.

Execution file: ASM6S37.EXE

indicates the Return key.

A parameter enclosed by [] can be omitted.

Starting command: ASM6S37\_ [drive-name:] source-file-name [.shp]\_ [-N] -

*Option:* .shp Specifies the file I/O drives.

S Specifies the drive from which the source file is to be input. (A–P, @)

h Specifies the drive to which the object file is to be output. (A-P, @, Z)

p Specifies the drive to which the assembly listing file is to be output. (A–P, @, Z)

@: Current drive, Z: File is not generated

-N The code (FFH) in the undefined area of program memory is not created.

Input file: CS37XXX.DAT (Source file)

Output file: CS37XXXL.HEX (Object file, low-order)

CS37XXXH.HEX (Object file, high-order) CS37XXX.PRN (Assembly listing file)

### ■ Display example

|                                                                                                    | *** EOC 6S37 CRC | SS ASSEMBLER. | Ver   | 2.00 ** | *       |       |
|----------------------------------------------------------------------------------------------------|------------------|---------------|-------|---------|---------|-------|
| EEEEEEEEE                                                                                                    | рррррррр         | SSSSSSS       | 00000 | 2000    | NNN     | NNN   |
| EEEEEEEE                                                                                                    | PPPPPPPPP        | SSS SSSS      | 000   | 000     | NNNN    | NNN   |
| EEE                                                                                                    | PPP PPP          | SSS SSS       | 000   | 000     | NNNNN   | NNN   |
| EEE                                                                                                    | PPP PPP          | SSS           | 000   | 000     | NNNNNN  | NNN   |
| EEEEEEEE                                                                                                    | PPPPPPPPP        | SSSSSS        | 000   | 000     | NNN NNN | NNN   |
| EEEEEEEE                                                                                                    | PPPPPPPP         | SSSS          | 000   | 000     | NNN NN  | NNNN  |
| EEE                                                                                                    | PPP              | SSS           | 000   | 000     | NNN N   | NNNN  |
| EEE                                                                                                    | PPP              | SSS SSS       | 000   | 000     | NNN     | NNNN  |
| EEEEEEEE                                                                                                    |                  | SSSS SSS      | 000   | 000     | NNN     | NNN   |
| EEEEEEEE                                                                                                    | PPP              | SSSSSSS       | 00000 | 0000    | NNN     | NN    |
| (C) COPYRIGHT 1989 SEIKO EPSON CORP.  SOURCE FILE NAME IS " CS37XXX.DAT "  THIS SOFTWARE MAKES NEXT FILES.  CS37XXXH.HEX HIGH BYTE OBJECT FILE.  CS37XXXL.HEX LOW BYTE OBJECT FILE.  CS37XXXX .PRN ASSEMBLY LIST FILE. |                  |               |       |         |         |       |
| DO YOU NEE                                                                                                    | D AUTO PAGE SET? | (Y/N) Y       |       |         |         | . (1) |
| DO YOU NEE                                                                                                    | D CROSS REFERENC | E TABLE? (Y/N | ) Y   |         |         | . (2) |

When ASM6S37 is started, the start-up message is displayed.

At (1), select whether or not the auto-pageset function will be used.

> Use ...... Y 🖃 Not use ...... N 🖃

If the assembly listing file output is specified, message (2) is displayed. At this stage, cross-reference table generation may be selected.

Generating ...... Y 
Not generating ..... N

When the above operation is completed, ASM6S37 assembles the source file. To suspend execution, press the "CTRL" and "C" keys together at stage (1) or (2).

#### Operators

| Arithmetic operators |                                            | Logical operators      |                                           |
|----------------------|--------------------------------------------|------------------------|-------------------------------------------|
| +a                   | Monadic positive                           | a_AND_b                | Logical product                           |
| -a                   | Monadic negative                           | a_OR_b                 | Logical sum                               |
| a+b                  | Addition                                   | a_XOR_b                | Exclusive logical sum                     |
| a-b                  | Subtraction                                | NOT_a Logical negation |                                           |
| a*b                  | Multiplication                             | Relational operators   |                                           |
| a/b                  | Division                                   | a_EQ_b                 | True when a is equal to b                 |
| a_MOD_b              | Remainder of a/b                           | a_NE_b                 | True when a is not equal to b             |
| a_SHL_b              | Shifts a b bits to the left                | a_LT_b                 | True when a is less than b                |
| a_SHR_b              | Shifts a b bits to the right               | a_LE_b                 | True when a is less than or equal to b    |
| HIGH_a               | Separates the high-order eight bits from a | a_GT_b                 | True when a is greater than b             |
| LOW_a                | Separates the low-order eight bits from a  | a_GE_b                 | True when a is greater than or equal to b |

# **■** Pseudo-instructions

| Pseudo-instruction |               | Meaning                                                      | Example of Use |                  | Use                |
|--------------------|---------------|--------------------------------------------------------------|----------------|------------------|--------------------|
| EQU                | (Equation)    | To allocate data to label                                    | ABC            | EQU              | 9                  |
|                    |               |                                                              | BCD            | EQU              | ABC+1              |
| SET                | (Set)         | To allocate data to label                                    | ABC            | SET              | 0001н              |
|                    |               | (data can be changed)                                        | ABC            | SET              | 0002Н              |
| DW                 | (Define Word) | To define ROM data                                           | ABC            | DW               | 'AB'               |
|                    |               |                                                              | BCD            | DW               | 0FFBH              |
| ORG                | (Origin)      | To define location counter                                   |                | ORG              | 100н               |
|                    |               |                                                              |                | ORG              | 256                |
| PAGE               | (Page)        | To define boundary of page                                   |                | PAGE             | 1H                 |
|                    |               |                                                              |                | PAGE             | 3                  |
| SECTION            | (Section)     | To define boundary of section                                |                | SECTION          | ī                  |
| END                | (End)         | To terminate assembly                                        |                | END              |                    |
| MACRO              | (Macro)       | To define macro                                              | CHECK<br>LOCAL | MACRO<br>LOOP    | DATA               |
| LOCAL              | (Local)       | To make local specification of label during macro definition | LOOP           | CP<br>JP<br>ENDM | MX,DATA<br>NZ,LOOP |
| ENDM               | (End Macro)   | To end macro definition                                      |                | 711/171.1        |                    |
|                    |               |                                                              |                | CHECK            | 1                  |

# **■** Error messages

|                        | Error message               | Explanation                                                             |
|------------------------|-----------------------------|-------------------------------------------------------------------------|
| S                      | (Syntax Error)              | An unrecoverable syntax error was encountered.                          |
| U                      | (Undefined Error)           | The label or symbol of the operand has not been defined.                |
| М                      | (Missing Label)             | The label field has been omitted.                                       |
| 0                      | (Operand Error)             | A syntax error was encountered in the operand, or the operand could     |
|                        |                             | not be evaluated.                                                       |
| Р                      | (Phase Error)               | The same label or symbol was defined more than once.                    |
| R                      | (Range Error)               | The location counter value exceeded the upper limit of the program      |
|                        |                             | memory, or a location exceeding the upper limit was specified.          |
|                        |                             | A value greater than that which the number of significant digits of the |
|                        |                             | operand will accommodate was specified.                                 |
| !                      | (Warning)                   | Memory areas overlapped because of a "PAGE" or "ORG" pseudo-            |
|                        |                             | instruction or both.                                                    |
| FILE                   | NAME ERROR                  | The source file name was longer than 8 characters.                      |
| FILE                   | NOT PRESENT                 | The specified source file was not found.                                |
| DIRE                   | ECTORY FULL                 | No space was left in the directory of the specified disk.               |
| FATAL DISK WRITE ERROR |                             | The file could not be written to the disk.                              |
| LAB                    | EL TABLE OVERFLOW           | The number of defined labels and symbols exceeded the label table       |
|                        |                             | capacity (4000).                                                        |
| CRC                    | SS REFERENCE TABLE OVERFLOW | The label/symbol reference count exceeded the cross-reference table     |
|                        |                             | capacity (only when the cross-reference table is generated).            |

# 4 FUNCTION OPTION GENERATOR FOG6S37

# 4.1 FOG6S37 Outline

With the 4-bit single-chip E0C 6S37 microcomputers, the customer may select 10 hardware options. By modifying the mask patterns of the E0C 6S37 according to the selected options, the system can be customized to meet the specifications of the target system.

The Function Option Generator FOG6S37 is a software tool for generating data files used to generate mask patterns. It enables the customer to interactively select and specify pertinent items for each hardware option. From the data file created with FOG6S37, the E0C 6S37 mask pattern is automatically generated by a general purpose computer. The HEX file for the evaluation board (EVA6237) hardware option ROM is simultaneously generated with the data file.

The operating method is same as for the EOC 62 Family. Refer to the "EOC 62 Family Development Tool Reference Manual" for details.

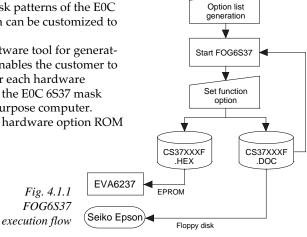

# 4.2 EOC 6S37 Option List

Multiple specifications are available in each option item as indicated in the Option List. Using "4.3 Option Specifications and Selection Message" as reference, select the specifications that meet the target system. Be sure to record the specifications for unused ports too, according to the instructions provided.

| 1. | DEVICE TYPE, | LCD VOLTAGE | REGULATOR | AND LCD VOLTAGE |
|----|--------------|-------------|-----------|-----------------|
|----|--------------|-------------|-----------|-----------------|

| □ 1. E0C 6S37  | (Normal Type)     | LCD Voltage Regurator | Use     | LCD 3 V   |
|----------------|-------------------|-----------------------|---------|-----------|
| ☐ 2. E0C 6S37  | (Normal Type)     | LCD Voltage Regurator | Not Use | LCD 3 V   |
| ☐ 3. E0C 6S37  | (Normal Type)     | LCD Voltage Regurator | Not Use | LCD 4.5 V |
| ☐ 4. E0C 6SL37 | (Low Power Type)  | LCD Voltage Regurator | Use     | LCD 3 V   |
| ☐ 5. E0C 6SL37 | (Low Power Type)  | LCD Voltage Regurator | Not Use | LCD 3 V   |
| ☐ 6. E0C 6SL37 | (Low Power Type)  | LCD Voltage Regurator | Not Use | LCD 4.5 V |
| ☐ 7. E0C 6SB37 | (Wide Range Type) | LCD Voltage Regurator | Use     | LCD 3 V   |

#### 2. MULTIPLE KEY ENTRY RESET

| • COMBINATION | □ 1. Not Use                |
|---------------|-----------------------------|
|               | □ 2. Use K00, K01           |
|               | ☐ 3. Use K00, K01, K02      |
|               | □ 4. Use K00, K01, K02, K03 |

#### 3. INTERRUPT NOISE REJECTOR

| • K00–K03. | <br> | ☐ 1. Use | ☐ 2. Not Use |
|------------|------|----------|--------------|
|            |      |          |              |

#### 4. INPUT PORT PULL DOWN RESISTOR

| • K00 | 🗆 1. With Resistor | ☐ 2. Gate Direct |
|-------|--------------------|------------------|
| • K01 | 🗆 1. With Resistor | ☐ 2. Gate Direct |
| • K02 | 🗆 1. With Resistor | ☐ 2. Gate Direct |
| • K03 | 🗆 1. With Resistor | ☐ 2. Gate Direct |

| 5.  | <b>R00 SPECIFICATION</b>                                                                       |                                                                                     |                                                                                                    |                                                                                                    |                                                                                                    |
|-----|------------------------------------------------------------------------------------------------|-------------------------------------------------------------------------------------|----------------------------------------------------------------------------------------------------|----------------------------------------------------------------------------------------------------|----------------------------------------------------------------------------------------------------|
|     | OUTPUT TYPE                                                                                    | ☐ 2. Buzzer Îr                                                                      | nverted Out<br>nverted Out                                                                                               | put (R00 Control)<br>put (R01 Control)                                                                         |                                                                                                    |
|     | • FOUT OUTPUT SPACIFICATION                                                                    | ☐ 4.<br>☐ 5.<br>F2 ☐ 1.<br>☐ 2.<br>☐ 3.<br>☐ 4.                                     | 256[Hz]<br>512[Hz]<br>1,024[Hz]<br>2,048[Hz]<br>4,096[Hz]<br>512[Hz]<br>1,024[Hz]<br>2,048[Hz]<br>4,096[Hz]<br>8,192[Hz] | F3                                                                                                    | 1,024[Hz]<br>2,048[Hz]<br>4,096[Hz]<br>8,192[Hz]<br>16,384[Hz]<br>2,048[Hz]<br>4,096[Hz]<br>8,192[Hz]<br>16,384[Hz]<br>32,768[Hz] |
|     | OUTPUT SPECIFICATION                                                                           |                                                                                     |                                                                                                    | ☐ 2. Pch-Open ☐                                                                                                |                                                                                                    |
| 6.  | R01 SPECIFICATION  • OUTPUT TYPE  • OUTPUT SPECIFICATION                                       |                                                                                     |                                                                                                    | ☐ 2. Buzzer Out                                                                                                | •                                                                                                    |
| 7.  | • R02                                                                                          | 🗆 1. Complem                                                                        | entary<br>entary                                                                                                    | ☐ 2. Pch-Open ☐ ☐ 2. Pch-Open ☐                                                                                |                                                                                                    |
| 8.  | <ul> <li>I/O PORT SPECIFICATION</li> <li>P00</li> <li>P01</li> <li>P02</li> <li>P03</li> </ul> | $\square$ 1. Complemon. $\square$ 1. Complemon                                      | entary<br>entary                                                                                                    | <ul> <li>□ 2. Pch-Open □</li> <li>□ 2. Pch-Open □</li> <li>□ 2. Pch-Open □</li> <li>□ 2. Pch-Open □</li> </ul> | Prain<br>Prain                                                                                                    |
| 9.  | LCD COMMON DUTY AND BIAS                                                                       | ☐ 1. 1/4 Duty ☐ 2. 1/3 Duty ☐ 3. 1/2 Duty ☐ 4. 1/4 Duty ☐ 5. 1/3 Duty ☐ 6. 1/2 Duty | 1/3 Bias<br>1/3 Bias<br>1/2 Bias<br>1/2 Bias                                                                             |                                                                                                    |                                                                                                    |
| 10. | OSC1 SYSTEM CLOCK                                                                              | □ 1. Crystal                                                                        |                                                                                                    |                                                                                                    |                                                                                                    |

# 4.3 Option Specifications and Selection Message

Screen that can be selected as function options set on the EOC 6S37 are shown below, and their specifications are also described.

## 1 Device type, LCD voltage regulator and LCD voltage

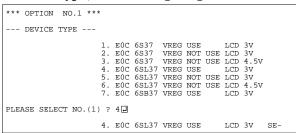

SMC6S37, SMC6SB37

VDD
VS1
VL1
VL2
VL3
CA
CB
VSS
External
power
supply

Fig. 4.3.1 External elements when LCD system voltage regulator is used

Select the chip specification.

There are three models: E0C 6S37 (3 V supply voltage), E0C 6SL37 (1.5 V supply voltage, low-power specification) and E0C 6SB37 (0.9 to 3.6 V supply voltage, wide range specification).

The other specifications of the E0C 6SB37 are same

The other specifications of the EOC 6SB37 are same as the EOC 6S37.

In the EOC 6S37 and the EOC 6SL37, select either "Use" or "Not use" for the LCD system voltage regulator. The EOC 6SB37 always uses the LCD system voltage regulator.

When the LCD system voltage regulator is not used in the E0C 6S37 or the E0C 6SL37, the external capacitors can be minimized. However, the display quality of the LCD panel when the supply voltage drops is inferior to when the LCD system voltage regulator is used.

Moreover, when the LCD system voltage regulator is not used in the E0C 6S37 or the E0C 6SL37, select the LCD drive voltage (3 V or 4.5 V) according to the LCD panel to be used. When the LCD system voltage regulator is used, the LCD drive voltage is fixed at 3 V.

Figure 4.3.1 shows the external elements when the LCD system voltage regulator is used.

Figure 4.3.2 shows the external elements when the LCD system voltage regulator is not used.

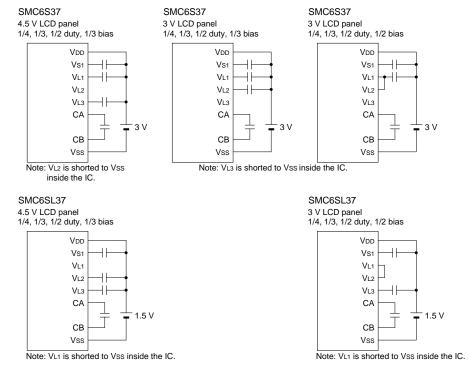

Fig. 4.3.2 External elements when LCD system voltage regulator is not used

## 2 Multiple key entry reset

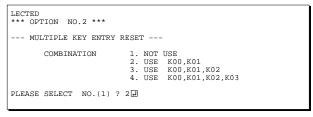

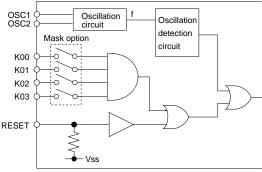

The reset function is set when K00 through K03 are entered

When "NOT USE" is selected, the reset function is not activated even if K00 through K03 are entered. When "USE K00, K01" is selected, the system is reset immediately the K00 and K01 inputs go high at the same time. Similarly, the system is reset as soon as the K00 through K02 inputs or the K00 through K03 inputs go high.

However, the system is reset when a high signal is input for more than a rule time (1-3 sec).

The system reset circuit is shown in Figure 4.3.3.

Fig. 4.3.3 System reset circuit

# 3 Interrupt noise rejector

```
COMBINATION 2. USE K00,K01 SELECTED

*** OPTION NO.3 ***
--- INTERRUPT NOISE REJECTOR ---

K00-K03 1. USE
2. NOT USE

PLEASE SELECT NO.(1) ? 1 

PLEASE SELECT NO.(1) ? 1
```

Select whether noise rejector will be supplemented to the input interrupter of K00–K03. When "USE" is selected, the entry signal will pass the noise rejector, and occurrence of interrupt errors due to noise or chattering can be avoided. Note, however, that because the noise rejector performs entry signal sampling at 4 kHz, "NOT USE" should be selected when high speed response is required.

# 4 Input ports pull down resistor

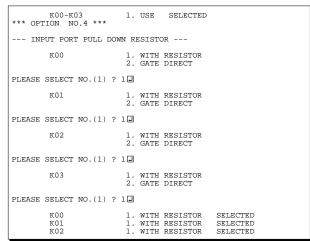

Select whether input ports (K00–K03) will each be supplemented with pull down resistors or not. When "GATE DIRECT" is selected, see to it that entry floating state does not occur. Select "WITH RESISTOR" pull down resistor for unused ports. Moreover, the input port status is changed from "H" level (VDD) to "L" level (VSS) with pull down resistors, a delay of approximately 1 msec in waveform fall time will occur depending on the pull down resistor and entry load time constant. Because of this, when input reading is to be conducted, ensure the appropriate wait time with the program. The configuration of the pull down resistor circuit is

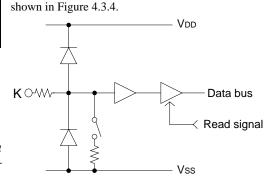

Fig. 4.3.4 Configuration of pull down resistor

# 5 R00 specification

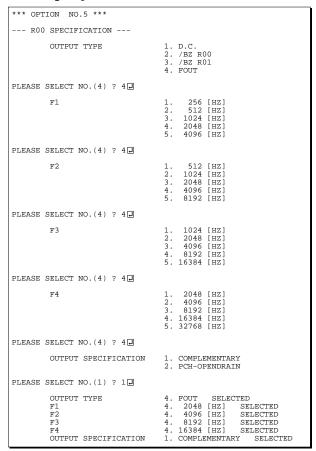

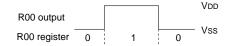

Fig. 4.3.5 Output waveform at DC output selection

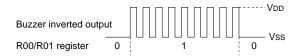

Fig. 4.3.6 Output waveform at buzzer inverted output selection

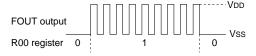

Fig. 4.3.7 Output waveform at FOUT output selection

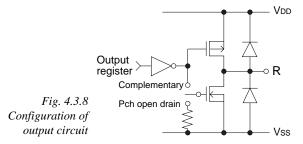

Select the output specification for the R00 terminal. Either complementary output or Pch open drain output may be selected.

When "D.C." (DC output) is selected, R00 becomes a regular output port.

When "/BZ R00" (buzzer inverted output, R00 control) is selected, by writing "1" to the R00 register, clock with frequency specified through the software is generated from the R00 terminal. When "/BZ R01" (buzzer inverted output, R01 control) is selected, by writing "1" to the R01 register, clock with frequency specified through the software is generated from the R00 terminal.

When FOUT is selected, clock with frequency selected from the R10 terminal is generated by writing "1" to the R10 register.

When the DC output or buzzer inverted output is selected as the output type, the FOUT frequencies cannot be selected.

- When DC output is selected
   When the R00 register is set to "1", the R00
   terminal output goes high (VDD), and goes low
   (Vss) when set to "0".
   Output waveform is shown in Figure 4.3.5.
- When buzzer inverted output (R00 control) is selected

When the R00 register is set to "1", 50% duty and VDD—Vss amplitude square wave is generated at the specified frequency by the software. When set to "0", the R00 terminal goes low (Vss). The clock phase when buzzer drive signal is output from R00 terminal is antiphase to that of the R01 terminal. Output waveform is shown in Figure 4.3.6.

When buzzer inverted output (R01 control) is selected

When the R01 register is set to "1", 50% duty and VDD—VSS amplitude square wave is generated at the specified frequency by the software. When set to "0", the R00 terminal goes low (VSS). The clock phase when buzzer drive signal is output from the R00 terminal is antiphase to that of the R01 terminal. Output waveform is shown in Figure 4.3.6.

· When FOUT output is selected

When the R00 register is set to "1", 50% duty and VDD-VSS amplitude square wave is generated at the specified frequency. When set to "0", the FOUT terminal goes low (VSS).

The F1 to F4 FOUT frequencies are set by mask option. One of them is used by the software. FOUT output is normally utilized to provide clock to other devices but since hazard occurs at the square wave breaks, great caution must be observed when using it.

Output waveform is shown in Figure 4.3.7.

The output circuit configuration is shown in Figure 4.3.8.

## 6 R01 specification

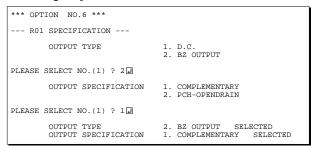

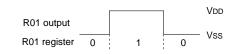

Fig. 4.3.9 Output waveform at DC output selection

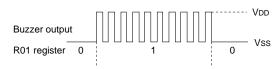

Fig. 4.3.10 Output waveform at buzzer output selection

Select the output specification for the R01 terminal. Either complementary output or Pch open drain output may be selected.

When "D.C." (DC output) is selected, R01 becomes a regular output port.

When "BZ OUTPUT" (buzzer output) is selected, by writing "1" to the R01 register, clock with frequency specified through the software is generated from the R01 terminal.

- When DC output is selected
   When the R01 register is set to "1", the R01
   terminal output goes high (VDD), and goes low
   (VSS) when set to "0".
   Output waveform is shown in Figure 4.3.9.
- When buzzer output is selected When the R01 register is set to "1", 50% duty and VDD-Vss amplitude square wave is generated at the specified frequency by the software. When set to "0", the R01 terminal goes low (Vss). The clock phase when buzzer drive signal is output from the R01 terminal is antiphase to that of the R00 terminal. Output waveform is shown in Figure 4.3.10.

# 7 Output port output specification (R02, R03)

| K03<br>*** OPTION NO.7 *** | 1. WITH RESISTOR SELECTED         |
|----------------------------|-----------------------------------|
| OUTPUT PORT SPECIFIC       | CATION                            |
| R02                        | 1. COMPLEMENTARY 2. PCH-OPENDRAIN |
| PLEASE SELECT NO.(1) ? 2   | ? <b></b>                         |
| R03                        | 1. COMPLEMENTARY 2. PCH-OPENDRAIN |
| PLEASE SELECT NO.(1) ? 2   | : <b></b>                         |
| R02                        | 1. PCH-OPENDRAIN SELECTED         |

Select the output specification for the R02 and R03 output ports.

Either complementary output or Pch open drain output may be selected.

When output port is to be used on key matrix configuration, select Pch open drain output. For unused output ports, select complementary output.

The circuit configuration is the same as that of output ports (R00 shown in Figure 4.3.8).

# 8 I/O port specification

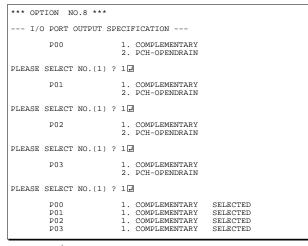

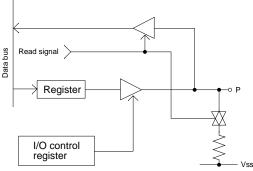

Select the output specification to be used during I/O ports (P00–P03) output mode selection.

Either complementary output or Pch open drain output may be selected.

The circuit configuration of the output driver is the same as that of output ports (R00 shown in Figure 4.3.8).

Select complementary output for unused ports.

The I/O ports can control the input/output direct

The I/O ports can control the input/output direction according to the IOC bit (FC address, D0 bit); at "1" and "0" settings, it is set to output port and input port, respectively.

The pull down resistor of this port is turned on by the read signal and is normally turned off to minimize leak current. Because of this, when the port is set for input, take care that a floating state does not occur in the terminal.

The circuit configuration of the I/O port. is shown in Figure 4.3.11.

Fig. 4.3.11
Configuration of I/O port

# 9 LCD common duty and bias

| R03<br>*** OPTION NO.9 *** |                |                          | 2.                                           | PCH-                     | -OPENDRAIN                   | SELECTED |
|----------------------------|----------------|--------------------------|----------------------------------------------|--------------------------|------------------------------|----------|
| LCD COMMON DUTY            |                |                          |                                              |                          |                              |          |
|                            | 2.<br>3.<br>4. | 1/3<br>1/2<br>1/4<br>1/3 | DUTY<br>DUTY<br>DUTY<br>DUTY<br>DUTY<br>DUTY | 1/3<br>1/3<br>1/2<br>1/2 | BIAS<br>BIAS<br>BIAS<br>BIAS |          |
| PLEASE SELECT NO.(1) ?     | 1 🗾            |                          |                                              |                          |                              |          |

Table 4.3.1 Common duty selection standard

|                    | J           |
|--------------------|-------------|
| Number of segments | Common duty |
| 1–52               | 1/2         |
| 53–78              | 1/3         |
| 79–104             | 1/4         |

Select the common (drive) duty and bias.

When 1/2 duty is selected, up to 52 segments of LCD panel can be driven with 2 COM terminals and 26 SEG terminals. When 1/3 duty is selected, up to 78 segments can be driven with 3 COM terminals, and when 1/4 duty is selected, up to 104 segments with 4 COM terminals.

When 1/2 duty is selected, the COM0 and COM1 terminals are effective for COM output and the COM2 and COM3 terminals always output an off signal. When 1/3 duty is selected, the COM0 to COM2 terminals are effective and the COM3 terminal always outputs an off signal. Refer to Table 4.3.1 for common duty selection.

For the LCD drive bias, either 1/3 bias (drives LCD with 4 levels, VDD, VL1, VL2 and VL3) or 1/2 bias (drives LCD with 3 levels, VDD, VL1=VL2 and VL3) can be selected.

By selecting 1/2 bias, external elements can be minimized (see Figure 4.3.2). However, it is limited when the LCD system voltage regulator is not used. Furthermore, when 1/2 bias is selected, be sure to short between the VL1 terminal and the VL2 terminal outside the IC.

Figures 4.3.12 and 4.3.13 show the drive waveforms of 1/3 bias driving and 1/2 bias driving, respectively.

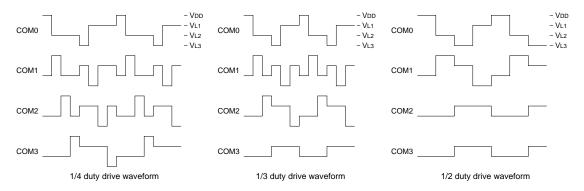

Fig. 4.3.12 Drive waveform from COM terminals (1/3 bias)

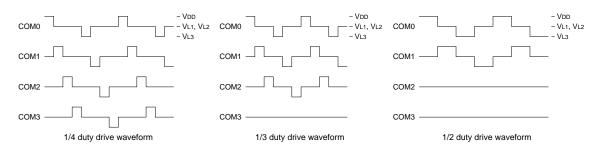

Fig. 4.3.13 Drive waveform from COM terminals (1/2 bias)

## 10 OSC1 system clock

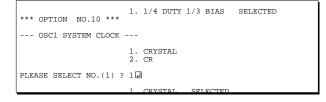

Select oscillation circuit that uses OSC1 and OSC2. To minimize external components, CR oscillation circuit would be suitable; to obtain a stable oscillation frequency, crystal oscillation circuit would be suitable.

When CR oscillation circuit is selected, only resistors are needed as external components since capacities are built-in.

On the other hand, when crystal oscillation circuit is selected, crystal oscillator and trimmer capacitor are needed as external components. Although when crystal oscillation circuit is selected, it is fixed at 32.768 kHz, when CR oscillation circuit is selected, frequency may be modified to a certain extent depending on the resistance of external components.

# 4.4 FOG6S37 Quick Reference

### Starting command and input/output files

Execution file: FOG6S37.EXE

Starting command: FOG6S37 ☐ ☐ indicates the Return key.

*Input file:* CS37XXXF.DOC (Function option document file, when modifying)

Output file: CS37XXXF.DOC (Function option document file)
CS37XXXF.HEX (Function option HEX file)

### ■ Display example

```
EOC 6S37 FUNCTION OPTION GENERATOR. --- Ver 3.15
EFFFFFFFFF
              PPPPPPPP
                               SSSSSSS
                                               00000000
                                                                      MMM
EEEEEEEEE
              PPPPPPPPPP
                                    SSSS
                                              000
                                                             NNNN
                              SSS
                                                     000
                                                                      NNN
EEE
              PPP
                      PPP
                             SSS
                                      SSS
                                            000
                                                      000
                                                             NNNNN
                                                                      MMM
EEE
              PPP
                       PPP
                              SSS
                                             000
                                                      000
                                                             NNNNNN
                                                                      NNN
REFERENCE
              рррррррррр
                               SSSSSS
                                             000
                                                      000
                                                             NNN NNN NNN
              PPPPPPPP
                                                      000
EEEEEEEE
                                   SSSS
                                             000
                                                             NNN
                                                                  NNNNNN
EEE
              PPP
                                     SSS
                                             000
                                                      000
                                                             MMM
                                                                    NNNNN
                                      SSS
EEEEEEEEE
              PPP
                             SSSS
                                      SSS
                                              000
                                                     000
                                                             NNN
                                                                      NNN
                               SSSSSSS
                                              00000000
EEEEEEEE
               (C) COPYRIGHT 1994 SEIKO EPSON CORP.
         THIS SOFTWARE MAKES NEXT FILES.
                            ... FUNCTION OPTION HEX FILE.
... FUNCTION OPTION DOCUMENT FILE.
             CS37XXXF HEX
             CS37XXXF.DOC
```

\*\*\* EOC 6S37 USER'S OPTION SETTING. --- Ver 3.15 \*\*\*

CURRENT DATE IS 94/12/26

PLEASE INPUT NEW DATE : 94/12/28

STRIKE ANY KEY.

```
*** OPERATION SELECT MENU ***

1. INPUT NEW FILE
2. EDIT FILE
3. RETURN TO DOS

PLEASE SELECT NO.?
```

```
PLEASE INPUT FILE NAME? CS370A0 
EXISTS OVERWRITE(Y/N)? N 
PLEASE INPUT FILE NAME? CS370B0 
PLEASE INPUT USER'S NAME?
```

#### Start-up message

When FOG6S37 is started, the start-up message is displayed.

For "STRIKE ANY KEY.", press any key to advance the program execution.

To suspend execution, press the "CTRL" and "C" keys together: the sequence returns to the DOS command level.

#### Date input

Enter the 2-digit year, month, and day of the month by delimiting them with a slash ("/"). When not modifying the date, press the RETURN key " " to continue.

### Operation selection menu

Enter a number from 1 to 3 to select a subsequent operation.

- 1. To set new function options.
- 2. To modify the document file.
- 3. To terminate FOG6S37.

#### Setting new function options

Select "1" on the operation selection menu.

- (1) Enter the file name.
- (2) Enter the customer's company name.
- (3) Enter any comment.

(Within 50 characters x 10 lines) Next, start function option setting from option No. 1.

In case a function option document file with the same name as the file name specified in the current drive exists, the user is asked whether overwrition is desired. Enter "Y" or "N" accordingly.

```
*** OPERATION SELECT MENU ***
          1. INPUT NEW FILE
          2. EDIT FILE
          3. RETURN TO DOS
PLEASE SELECT NO.? 2 ₽
*** SOURCE FILE(S) ***
CS370A0
                    CS370B0
                                         CS370C0
                                                                       ..(1)
PLEASE INPUT FILE NAME? CS370A0 PLEASE INPUT USER'S NAME?
                                                                       ..(2)
                                                                       .. (3)
PLEASE INPUT ANY COMMENT
(ONE LINE IS 50 CHR)? PLEASE INPUT EDIT NO.? 4
                                                                       ..(4)
(Modifying function option settings)
PLEASE INPUT EDIT NO.? E
```

In step (1), if no modifiable source exists, the following message is displayed and the sequence returns to the operation selection menu.

```
*** SOURCE FILE(S) ***
FUNCTION OPTION DOCUMENT FILE IS NOT FOUND.
```

In step (2), if the function option document file is not in the current drive, the following message is displayed, prompting entry of other file name.

```
PLEASE INPUT FILE NAME? CS370NO FOUND.
FUNCTION OPTION DOCUMENT FILE IS NOT FOUND.
PLEASE INPUT FILE NAME?
```

```
*** OPTION NO.2 ***

- MULTIPLE KEY ENTRY RESET -

COMBINATION 1. Not Use
2. Use K00,K01
3. Use K00,K01,K02
4. Use K00,K01,K02,K03

PLEASE SELECT NO.(1) ? 2

COMBINATION 2. Use K00,K01 SELECTED
```

```
END OF OPTION SETTING.
DO YOU MAKE HEX FILE (Y/N) ? Y
                                                         ..(1)
*** OPTION EPROM SELECT MENU ***
        1. 27C64
2. 27C128
           27C256
        4. 27C512
                                                         ..(2)
PLEASE SELECT NO.? 24
        2. 27C128 SELECTED
MAKING FILE(S) IS COMPLETED.
*** OPERATION SELECT MENU ***
        1. INPUT NEW FILE
        2. EDIT FILE
        3. RETURN TO DOS
PLEASE SELECT NO.?
```

#### Modifying function option settings

Select "2" on the operation selection menu.

- (1) Will display the files on the current drive.
- (2) Enter the file name.
- (3) Enter the customer's company name.
- (4) Enter any comment.

  Previously entered data can be used by pressing the RETURN key " | at (3) and (4).
- (5) Enter the number of the function option to be modified. When selection of one option is complete, the system prompts entry of another function option number. Repeat selection until all options to be modified are selected. Enter "E⊒" to end option setting. Then, move to the confirmation procedure for HEX file generation.

#### Option selection

The selections for each option correspond one to one to the option list. Enter the selection number. The value in parentheses ( ) indicates the default value, and is set when only the RETURN key " " is pressed.

In return, the confirmation is displayed. When you wish to modify previously set function options in the new setting process, enter "B 🖃" to return 1 step back to the previous function option setting operation.

#### EPROM selection

When setting function options setting is completed, the following message is output to ask the operator whether to generate the HEX file.

- (1) When debugging the program with EVA6237, HEX file is needed, so enter "Ya". If "Na" is entered, no HEX file is generated and only document file is generated.
- (2) For the option ROM selection menu displayed when "Y □" is entered in Step (1), select the EPROM to be used for setting EVA6237 options.

When a series of operations are complete, the sequence returns to the operation selection menu.

# 4.5 Sample File

### **■** Example of function option document file

```
* EOC 6S37 FUNCTION OPTION DOCUMENT V 3.15
* FILE NAME
            CS370A0F.DOC
* USER'S NAME SEIKO EPSON CORP.
* INPUT DATE 1994/12/26
* COMMENT
           FUJIMI PLANT
            281 FUJIMI SUWA-GUN NAGANO-KEN 399-02 JAPAN
            TEL 0266-61-1211
            FAX 0266-61-1273
* OPTION NO.1
* < DEVICE TYPE & LCD POWER VREG >
                       EOC 6SL37 VREG USE LCD 3V -- SELECTED
OPT0101 02
OPT0103 01
* OPTION NO.2
 < MULTIPLE KEY ENTRY RESET >
   COMBINATION USE K00,K01, K02, K03 ----- SELECTED
OPT0201 04
* OPTION NO.3
* < INTERRUPT NOISE REJECTOR >
                       USE ----- SELECTED
    K00-K03
OPT0301 01
* OPTION NO.4
* < INPUT PORT PULL DOWN RESISTOR >
    K00
                        WITH RESISTOR
                                     ----- SELECTED
    K01
                        WITH RESISTOR ------ SELECTED WITH RESISTOR ----- SELECTED
    K02
                        WITH RESISTOR ----- SELECTED
    K03
OPT0401 01
OPT0402 01
OPT0403 01
OPT0404 01
* OPTION NO.5
* < R00 SPECIFICATION >
    OUTPUT TYPE
                        FOUT ----- SELECTED
    F1
                        512 (HZ) ----- SELECTED
                        1024 (HZ)
    F2
                                 ----- SELECTED
                                 ----- SELECTED
    F3
                        2048 (HZ)
                        4096 (HZ)
    OUTPUT SPECIFICATION COMPLEMENTARY ----- SELECTED
OPT0501 04
OPT0502 02
OPT0503 02
OPT0504 02
OPT0505 02
OPT0506 01
* OPTION NO.6
* < R01 PORT OUTPUT SPECIFICATION >
                     DC ----- SELECTED
    OUTPUT TYPE
    OUTPUT SPECIFICATION COMPLEMENTARY ----- SELECTED
OPT0601 01
OPT0602 01
* OPTION NO.7
* < OUTPUT PORT SPECIFICATION >
   R02
                   COMPLEMENTARY ----- SELECTED
    R03
                        COMPLEMENTARY ----- SELECTED
OPT0701 01
OPT0702 01
```

```
* OPTION NO.8
 < I/O PORT OUTPUT SPECIFICATION >
                         COMPLEMENTARY
                                       ----- SELECTED
                          COMPLEMENTARY ----- SELECTED
     P01
                         COMPLEMENTARY ----- SELECTED
     P02
                         COMPLEMENTARY ----- SELECTED
     P03
OPT0801 01
OPT0802 01
OPT0803 01
OPT0804 01
* OPTION NO.9
* < LCD COMMON DUTY AND BIAS >
                         1/4 DUTY 1/3 BIAS ----- SELECTED
OPT0901 01
* OPTION NO.10
* < OSC 1 SYSTEM CLOCK >
                         CRYSTAL ----- SELECTED
OPT1001 01
* SEIKO EPSON'S AREA
* OPTION NO.11
OPT1101 01
OPT1102 01
OPT1103 01
OPT1104 01
* OPTION NO.12
OPT1201 01
OPT1202 01
OPT1203 01
OPT1204 01
* OPTION NO.13
OPT1301 01
OPT1302 01
* OPTION NO.14
OPT1401 01
OPT1402 01
* OPTION NO.15
OPT1501 01
* OPTION NO.16
OPT1601 01
* OPTION NO.17
OPT1701 01
\\END
```

Note End mark "¥¥END" may be used instead of "\\END" depending on the PC used. (The code of \ and \ is 5CH.)

# 5 SEGMENT OPTION GENERATOR SOG6S37

## 5.1 SOG6S37 Outline

With the 4-bit single-chip E0C 6S37 microcomputers, the customer may select the LCD segment options. By modifying the mask patterns of the E0C 6S37 according to the selected options, the system can be customized to meet the specifications of the target system.

The Segment Option Generator SOG6S37 is a software tool for generating data file used to generate mask patterns. From the data file created with SOG6S37, the E0C 6S37 mask pattern is automatically generated by a general purpose computer. The HEX file for the evaluation board (EVA6237) segment option ROM is simultaneously generated with the data file.

The operating method is same as for the E0C 62 Family. Refer to the "E0C 62 Family Development Tool Reference Manual" for details.

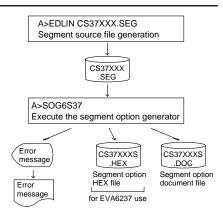

Fig. 5.1.1 SOG6S37 execution flow

# 5.2 Option List

| TEDMINIAL | ADDRESS                                     |                     |     |                      |   |     |   |                          |   |   |       |  |                                    |
|-----------|---------------------------------------------|---------------------|-----|----------------------|---|-----|---|--------------------------|---|---|-------|--|------------------------------------|
| TERMINAL  |                                             | COM0 COM1 COM2 COM3 |     | OUTPUT SPECIFICATION |   |     |   |                          |   |   |       |  |                                    |
| NAME      | Н                                           | L                   | D   | Н                    | L | D   | Н | L                        | D | Ι | H L D |  |                                    |
| SEG0      |                                             |                     |     |                      |   |     |   |                          |   |   |       |  | SEG output                         |
| SEG1      |                                             |                     |     |                      |   |     |   |                          |   |   |       |  | DC output $\square$ C $\square$ P  |
| SEG2      |                                             |                     |     |                      |   |     |   |                          |   |   |       |  | SEG output                         |
| SEG3      |                                             |                     |     |                      |   |     |   |                          |   |   |       |  | DC output ☐ C ☐ P                  |
| SEG4      |                                             |                     |     |                      |   |     |   |                          |   |   |       |  | SEG output                         |
| SEG5      |                                             |                     |     |                      |   |     |   |                          |   |   |       |  | DC output ☐ C ☐ P                  |
| SEG6      |                                             |                     |     |                      |   |     |   |                          |   |   |       |  | SEG output                         |
| SEG7      |                                             |                     |     |                      |   |     |   |                          |   |   |       |  | DC output ☐ C ☐ P                  |
| SEG8      |                                             |                     |     |                      |   |     |   |                          |   |   |       |  | SEG output                         |
| SEG9      |                                             |                     |     |                      |   |     |   |                          |   |   |       |  | DC output ☐ C ☐ P                  |
| SEG10     |                                             |                     |     |                      |   |     |   |                          |   |   |       |  | SEG output                         |
| SEG11     |                                             |                     |     |                      |   |     |   |                          |   |   |       |  | DC output ☐ C ☐ P                  |
| SEG12     |                                             |                     |     |                      |   |     |   |                          |   |   |       |  | SEG output                         |
| SEG13     |                                             |                     |     |                      |   |     |   |                          |   |   |       |  | DC output ☐ C ☐ P                  |
| SEG14     |                                             |                     |     |                      |   |     |   |                          |   |   |       |  | SEG output                         |
| SEG15     |                                             |                     |     |                      |   |     |   |                          |   |   |       |  | DC output ☐ C ☐ P                  |
| SEG16     |                                             |                     |     |                      |   |     |   |                          |   |   |       |  | SEG output                         |
| SEG17     |                                             |                     |     |                      |   |     |   |                          |   |   |       |  | DC output ☐ C ☐ P                  |
| SEG18     |                                             |                     |     |                      |   |     |   |                          |   |   |       |  | SEG output                         |
| SEG19     |                                             |                     |     |                      |   |     |   |                          |   |   |       |  | DC output ☐ C ☐ P                  |
| SEG20     |                                             |                     |     |                      |   |     |   |                          |   |   |       |  | SEG output                         |
| SEG21     |                                             |                     |     |                      |   |     |   |                          |   |   |       |  | DC output ☐ C ☐ P                  |
| SEG22     |                                             |                     |     |                      |   |     |   |                          |   |   |       |  | SEG output                         |
| SEG23     |                                             |                     |     |                      |   |     |   |                          |   |   |       |  | DC output ☐ C ☐ P                  |
| SEG24     |                                             |                     |     |                      |   |     |   |                          |   |   |       |  | SEG output                         |
| SEG25     |                                             |                     |     |                      |   |     |   |                          |   |   |       |  | DC output ☐ C ☐ P                  |
| Legend:   | < <i>F</i>                                  | ADD                 | RES | S>                   |   |     |   |                          |   |   |       |  | <output specification=""></output> |
|           | H: High order address, L: Low order address |                     |     |                      |   | ess |   | C: Complementary output  |   |   |       |  |                                    |
|           | D: Data bit                                 |                     |     |                      |   |     |   | P: Pch open drain output |   |   |       |  |                                    |

#### Note:

- 1. Even if there are unused areas, set "---" (hyphens) such that there are no blank columns.
- 2. When DC output is selected, the display memory of the COM0 column becomes effective.

# 5.3 Segment Ports Output Specifications

For the output specification of the segment output ports SEG0–SEG25, segment output and DC output can be selected in units of two terminals. When used for liquid crystal panel drives, select segment output; when used as regular output port, select DC output. When DC output is selected, either complementary output or Pch open drain output may further be selected.

However, for segment output ports that will not be used, select segment output.

Refer to the "E0C 62 Family Development Tool Reference Manual" for the segment option source file creation.

### ■ When segment output is selected

The segment output port has a segment decoder built-in, and the data bit of the optional address in the segment memory area (090H–0AFH) can be allocated to the optional segment. With this, up to 104 segments (78 segments when 1/3 duty is selected or 52 segments when 1/2 duty is selected) of liquid crystal panel could be driven.

The segment memory may be allocated only one segment and multiple setting is not possible. The allocated segment displays when the bit for this segment memory is set to "1", and goes out when bit is set to "0".

Segment allocation is set to H for high address (9–A), to L for low address (0–F), and to D for data bit (0–3) and are recorded in their respective column in the option list. For segment ports that will not be used, write "---" (hyphen) in the H, L, and D columns of COM0–COM3.

#### Examples

```
• When 1/4 duty is selected
    900
          901
                902
                      903
    910
          911
                912
                      913
                             S
• When 1/3 duty is selected
                             S
    900
          901
                902
    910
          911
                912
                             S
• When 1/2 duty is selected
   900 901
                ___
                ---
    910
          911
```

#### When DC output is selected

The DC output can be selected in units of two terminals and up to 26 terminals may be allocated for DC output. Also, either complementary output or Pch open drain output is likewise selected in units of two terminals. When the bit for the selected segment memory is set to "1", the segment output port goes high (VDD), and goes low (Vss) when set to "0". Segment allocation is the same as when segment output is selected but for the while the segment memory allocated to COM1–COM3 becomes ineffective. Write three hyphens ("---") in the COM1–COM3 columns in the option list.

#### Example

• When complementary output is set to SEG22 and SEG23, and Pch open drain output is set to SEG24 and SEG25.

```
22 A00 --- --- C
23 A10 --- --- C
24 A21 --- P
25 A31 --- P
```

Note Only complementary output is enabled as the DC output of the SEG ports of EVA6237. Therefore, complementary output is enabled even if Pch open drain output is selected. Respond to it by adding external circuits as required.

# 5.4 SOG6S37 Quick Reference

### ■ Starting command and input/output files

Execution file: SOG6S37.EXE

\_ indicates a blank.

☐ indicates the Return key.

Starting command: SOG6S37\_[-H] 🗔

A parameter enclosed by [ ] can be omitted.

Option: -H: Specifies the segment option document file for input file of SOG6S37.

Input file: CS37XXX.SEG (Segment option source file)

CS37XXX.SEG (Segment option source file)
CS37XXXS.DOC (Segment option document file, when -H option use)

Output file: CS37XXXS.DOC (Segment option document file)

CS37XXXS.HEX (Segment option HEX file)

### ■ Display example

| EEEEEEEEE<br>EEE<br>EEE | C 6S37 SEGMENT                                              | OPTION | GENERA | ATOR  | Ver 3. | .00 *** |       |  |
|-------------------------|-------------------------------------------------------------|--------|--------|-------|--------|---------|-------|--|
| EEE                     | PPPPPPPP                                                    | SSSS   | SSS    | 00000 | 000    | NNN     | NNN   |  |
|                         | PPPPPPPPPP                                                  | SSS    | SSSS   | 000   | 000    | NNNN    | NNN   |  |
| EEE                     | PPP PPP                                                     | SSS    | SSS    | 000   | 000    | NNNNN   | NNN   |  |
|                         | PPP PPP                                                     | SSS    |        | 000   | 000    | NNNNNN  | NNN   |  |
| EEEEEEEEE               | PPPPPPPPPP                                                  | SSSS   | SS     | 000   | 000    | NNN NNN | I NNN |  |
| EEEEEEEEE               | PPPPPPPP                                                    | S      | SSS    | 000   | 000    | NNN NN  | INNNN |  |
| EEE                     | PPP                                                         |        | SSS    | 000   | 000    | NNN N   | INNNN |  |
| EEE                     | PPP                                                         | SSS    | SSS    | 000   | 000    | NNN     | NNNN  |  |
| EEEEEEEEE               | PPP                                                         | SSSS   | SSS    | 000   | 000    | NNN     | NNN   |  |
| EEEEEEEEE               | PPP                                                         | SSSS   | SSS    | 00000 | 000    | NNN     | NN    |  |
|                         | CS37XXXS.HEX SEGMENT OPTION DOCUMENT FILE.  STRIKE ANY KEY. |        |        |       |        |         |       |  |

```
*** EOC 6S37 USER'S OPTION SETTING. --- Ver 3.00 ***

CURRENT DATE IS 94/12/26

PLEASE INPUT NEW DATE : 94/12/28
```

```
*** SOURCE FILE(S) ***

CS370A0 CS370B0 CS370C0 ...(I)

PLEASE INPUT SEGMENT OPTION FILE NAME? CS370A0 ...(2)

PLEASE INPUT USER'S NAME? SEIKO EPSON CORP. ...(3)

PLEASE INPUT ANY COMMENT

(ONE LINE IS 50 CHR)? FUJIMI PLANT ...(4)

? 281 FUJIMI SUWA-GUN NAGANO-KEN 399-02 JAPAN ...
? TEL 0266-61-1211 ...
? FAX 0266-61-1273 ...
? ...
? PAX 0266-61-1273 ...
? ...
```

```
*** SOURCE FILE(S) ***

SEGMENT OPTION SOURCE FILE IS NOT FOUND. ...(5) -H option not use

*** SOURCE FILE(S) ***

SEGMENT OPTION DOCUMENT FILE IS NOT FOUND. ...(6) -H option use
```

```
PLEASE INPUT SEGMENT OPTION SOURCE FILE NAME? CS370NO  ... (7) -H option not use

PLEASE INPUT SEGMENT OPTION DOCUMENT FILE NAME? CS370NO 
SEGMENT OPTION DOCUMENT FILE IS NOT FOUND. ... (8) -H option use
```

#### Start-up message

When SOG6S37 is started, the start-up message is displayed.

For "STRIKE ANY KEY.", press any key to advance the program execution.

To suspend execution, press the "CTRL" and "C" keys together: the sequence returns to the DOS command level.

#### Date input

Enter the 2-digit year, month, and day of the month by delimiting them with a slash ("/"). When not modifying the date, press the RETURN key " " to continue.

#### Input file selection

- (1) Will display the files on the current drive.
- (2) Enter the file name.
- (3) Enter the customer's company name.
- (4) Enter any comment.

(Within 50 characters x 10 lines)

Then, move to the confirmation procedure for HEX file generation.

In step (1), if no modifiable source exists, an error message (5) or (6) will be displayed and the program will be terminated. In step (2), if the specified file name is not found in the current drive, an error message (7) or (8) is displayed, prompting entry of other file name.

```
END OF OPTION SETTING.

DO YOU MAKE HEX FILE (Y/N) ? Y. ...(1)

*** OPTION EPROM SELECT MENU ***

1. 27C64
2. 27C128
3. 27C256
4. 27C512

PLEASE SELECT NO.? 2. ...(2)

2. 27C128 SELECTED

MAKING FILE IS COMPLETED.
```

#### **EPROM** selection

When selecting file is completed, the following message is output to ask the operator whether to generate the HEX file.

- (1) When debugging the program with EVA6237, HEX file is needed, so enter "Ya". If "Na" is entered, no HEX file is generated and only document file is generated.
- (2) For the option ROM selection menu displayed when "Y !!" is entered in Step (1), select the EPROM to be used for setting EVA6237 options.

When a series of operations are complete, the SOG6S37 generates files. If no error is committed while setting segment options, "MAKING FILE IS COMPLETED" will be displayed and the SOG6S37 program will be terminated.

### **■** Error messages

|                    | Error message              | Explanation                                                                          |
|--------------------|----------------------------|--------------------------------------------------------------------------------------|
| S                  | (Syntax Error)             | The data was written in an invalid format.                                           |
| N                  | (Segment No. Select Error) | The segment number outside the specificable range was specified.                     |
| R                  | (RAM Address Select Error) | The segment memory address or data bit outside the specificable range was specified. |
| D                  | (Duprication Error)        | The same data (SEG port No., segment memory address, or data bit) was specified      |
|                    |                            | more then once.                                                                      |
| Out Port Set Error |                            | The output specifications were not set in units of two ports.                        |

# 5.5 Sample Files

#### ■ Example of segment option source file

```
; CS370A0.SEG, VER.3.00
 EVA6237 LCD SEGMENT DECODE TABLE
 0
      901
           900
                 932
                      AE0 S
                                    ;1st DIGIT
      912
            911
                 910
                       923 S
      913
            920
 2
                 921
                       922 S
 3
      AC0
            902
                 930
                       931 S
      941
            940
                 972
                       AE1 S
                                    ;2nd DIGIT
 5
      952
            951
                 950
                       963 S
            960
 6
      953
                 961
                       962 S
      AC1
            942
                 970
                       971 S
      981
            980
                 9B2
                       AE2 S
                                    ;3rd DIGIT
9
      992
            991
                 990
                       9A3 S
10
      993
            9A0
                 9A1
                       9A2 S
11
      AC2
            982
                 9B0
                       9B1 S
12
      9C1
            9C0
                 9F2
                       AE3 S
                                    ;4th DIGIT
13
      9D2
            9D1
                 9D0
                       9E3 S
14
      9D3
           9E0
                 9E1
                       9E2 S
15
      AC3
            9C2
                 9F0
                       9F1 S
16
                 A32
                      AF0 S
                                    ;5th DIGIT
      A 0 1
           A00
17
      A12
           A11
                 A10
                       A23 S
18
      A13
           A20
                 A21
                       A22 S
19
      AD0
           A02
                 A30
                      A31 S
                                    ;6th DIGIT
20
      A41
           A40
                 A72
                      AF1 S
21
      A52
           A51
                 A50
                       A63 S
      A53
           A60
                 A61
                      A62 S
23
      AD1
           A42
                 A70
                      A71 S
                                    ; DC OUTPUT
24
      AD3
            ___
                 ___
25
      AF3
```

#### **■** Example of segment option source file

```
* EOC 6S37 SEGMENT OPTION DOCUMENT V 3.00
* FILE NAME
                CS370A0S.DOC
* USER'S NAME
                SEIKO EPSON CORP.
 INPUT DATE
                94/12/26
                FULTIMI PLANT
 COMMENT
                281 FUJIMI SUWA-GUN NAGANO-KEN 399-02 JAPAN
                TEL 0266-61-1211
                FAX 0266-61-1273
 OPTION NO.11
  < LCD SEGMENT DECODE TABLE >
  SEG COM0 COM1 COM2 COM3 SPEC
   0
      901
           900
                 932
                       AE0
   1
      912
           911
                 910
                       923
                            S
      913
           920
                 921
                       922
                            S
   3
      AC0
           902
                 930
                       931
   4
      941
           940
                 972
                       AE1
                            S
      952
                 950
           951
                       963
   б
      953
           960
                 961
                       962
      AC1
           942
                 970
                       971
   8
      981
           980
                 9B2
                       AE2
   9
      992
           991
                 990
                       9A3
  10
      993
           9A0
                 9A1
                       9A2
  11
      AC2
           982
                 9B0
                       9B1
  12
      9C1
           9C0
                 9F2
                            S
                       AE3
  13
      9D2
           9D1
                 9D0
                       9E3
      9D3
                       9E2
  14
           9E0
                 9E1
  15
      AC3
                 9F0
                       9F1
           9C2
  16
      A01
           A00
                 A32
                       AF0
                            S
  17
      A12
           A11
                 A10
                       A23
  18
      A13
           A20
                 A21
                       A22
                            S
                      A31
  19
      AD0
                 A30
           A02
  20
      A41
           A40
                 A72
                       AF1
  21
      A52
           A51
                 A50
                       A63
  22
      A53
           A60
                 A61
                       A62
                            S
  23
      AD1
           A42
                 A70
                       A71
                            S
                                               Note End mark "¥¥END" may be used instead
  24
      AD3
           A80
                 AB2
                       AF2
  25
                 A90
                                                     of "\END" depending on the PC used.
           A91
                       AA3
                            C
      AF3
\\END
                                                     (The code of \ and \ is 5CH.)
```

# 6 ICE CONTROL SOFTWARE ICS6S37

## 6.1 ICS6S37 Outline

The In-circuit Emulator ICE6200 connects the target board produced by the user via the EVA6237 and performs real time target system evaluation and debugging by passing through the RS-232C from the host computer and controlling it. The operation on the host computer side and ICE6200 control is done through the ICE Control Software ICS6S37.

The ICS6S37 has a set of numerous and highly functional emulation commands which provide sophisticated break function, on-the-fly data display, history display, etc., and so perform a higher level of debugging.

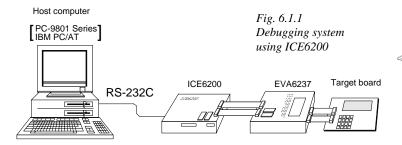

The functions of the ICE6200 and commands are same as for the E0C 62 Family. Refer to the "E0C 62 Family Development Tool Reference Manual" for details.

## 6.2 ICS6S37 Restrictions

Take the following precautions when using the ICS6S37.

#### **■ ROM Area**

The ROM area is limited to a maximum address of 3FFH. Assigning data above the 3FFH address causes an error.

#### ■ RAM Area

The RAM area is limited to a maximum address of 0FFH. However, as the following addresses are in the unused area, designation of this area with the ICE commands produces an error.

Unused area: 050H to 08FH, 0B0H to 0DFH

Memory 090H to 0AFH is display memory; 0E0H to 0FFH is I/O memory. (Refer to the "E0C 6S37 Technical Manual" for details.)

#### **■** Undefined Code

The instructions below are not specified for the EOC 6S37 and so cannot be used.

| SLP  |    |        |    |      |    |      |
|------|----|--------|----|------|----|------|
| PUSH | XP | POP XP | LD | XP,r | LD | r,XP |
| PUSH | ΥP | POP YP | LD | YP,r | LD | r,YP |

#### **■** OPTLD Command

In the ICS6S37, OPTLD command cannot be used.

# 6.3 ICS6S37 Quick Reference

### ■ Starting command and input/output files

indicates the Return key.

Execution file: ICS6S37.BAT (ICS6S37J.EXE) ... for MS-DOS

ICS6S37B.BAT (ICS6S37W.EXE) ... for PC-DOS

Starting command: ICS6S37 (ICS6S37J) ... for MS-DOS

**ICS6S37B (ICS6S37W)** □ . . . for PC-DOS

Input file: CS37XXXL.HEX (Object file, low-order)

CS37XXXH.HEX (Object file, high-order) CS37XXXD.HEX (Data RAM file) CS37XXXC.HEX (Control file)

Output file: CS37XXXL.HEX (Object file, low-order)

CS37XXXH.HEX (Object file, high-order)

CS37XXXD.HEX (Data RAM file) CS37XXXC.HEX (Control file)

### ■ Display example

|                                                 | *** EOC 6S3 | 7 ICE | CONTROL | SOFT | VARE  | Ver 3. | 01 ***  |       |
|-------------------------------------------------|-------------|-------|---------|------|-------|--------|---------|-------|
| EEEEEEEEE                                       | PPPPPPPP    |       | SSSSS   | SSS  | 00000 | 000    | NNN     | NNN   |
| EEEEEEEEE                                       | PPPPPPPPP   | PP P  | SSS     | SSSS | 000   | 000    | NNNN    | NNN   |
| EEE                                             | PPP         | PPP   | SSS     | SSS  | 000   | 000    | NNNNN   | NNN   |
| EEE                                             | PPP         | PPP   | SSS     |      | 000   | 000    | NNNNNN  | NNN   |
| EEEEEEEEE                                       | PPPPPPPPP   | PP.   | SSSSS   | SS   | 000   | 000    | NNN NNI | NNN I |
| EEEEEEEEE                                       | PPPPPPPP    |       | SS      | SSS  | 000   | 000    | NNN NI  | NNNN  |
| EEE                                             | PPP         |       |         | SSS  | 000   | 000    | NNN 1   | NNNN  |
| EEE                                             | PPP         |       | SSS     | SSS  | 000   | 000    | NNN     | NNNN  |
| EEEEEEEEE                                       | PPP         |       | SSSS    | SSS  | 000   | 000    | NNN     | NNN   |
| EEEEEEEEE                                       | PPP         |       | SSSSS   | SSS  | 00000 | 000    | NNN     | NN    |
| (C) COPYRIGHT 1991 SEIKO EPSON CORP.            |             |       |         |      |       |        |         |       |
| * ICE POWER ON RESET * * DIAGNOSTIC TEST OK * # |             |       |         |      |       |        |         |       |

#### Start-up message

When ICS6S37 is started, the start-up message is displayed, and a self-test is automatically performed. ICS6S37 commands are awaited when the program is properly loaded and the # mark is displayed.

Debugging can be done by entering command after the # mark.

The ICS6S37 program is terminated by entering the Q (Quit) command.

Note Confirm that the cables connected properly, then operate the ICS6S37.

### ■ Error messages

| Error message                | Meaning                           | Recover procedure                                   |
|------------------------------|-----------------------------------|-----------------------------------------------------|
| * COMMUNICATION ERROR        | ICE6200 is disconnected           | Switch OFF the host power supply, connect cable,    |
| OR ICE NOT READY *           | or power is OFF.                  | and reapply power. Or switch ON power to ICE6200.   |
| * TARGET DOWN (1) *          | Evaluation board is disconnected. | Switch OFF power to ICE, and connect the evaluation |
|                              | (Check at power ON)               | board. Then, apply power to ICE6200.                |
| * TARGET DOWN (2) *          | Evaluation board is disconnected. | Switch OFF power to ICE, and connect the evaluation |
|                              | (Check at command execution)      | board. Then, apply power to ICE6200.                |
| * UNDEFINED PROGRAM          | Undefined code is detected in the | Convert ROM and FD data with the cross assembler,   |
| CODE EXIST *                 | program loaded from ROM or FD.    | then restart the ICE6200.                           |
| * COMMAND ERROR *            | A miss occurs by command input.   | Reenter the proper command.                         |
| (No response after power on) | The ICE-to-HOST cable is          | Switch OFF the host power supply, connect cable,    |
|                              | disconnected on the host side.    | and reapply power.                                  |

# **■ ICE6200 commands**

| Item No. | Function    | Command Format       | Outline of Operation                                            |
|----------|-------------|----------------------|-----------------------------------------------------------------|
| 1        | Assemble    | #A,a <b>↓</b>        | Assemble command mnemonic code and store at address "a"         |
| 2        | Disassemble | #L,a1,a2 📮           | Contents of addresses a1 to a2 are disassembled and displayed   |
| 3        | Dump        | #DP,a1,a2 🗐          | Contents of program area a1 to a2 are displayed                 |
|          | •           | #DD,a1,a2 🖵          | Content of data area a1 to a2 are displayed                     |
| 4        | Fill        | #FP,a1,a2,d 🎜        | Data d is set in addresses a1 to a2 (program area)              |
|          |             | #FD,a1,a2,d <b>↓</b> | Data d is set in addresses a1 to a2 (data area)                 |
| 5        | Set         | #G,a↓                | Program is executed from the "a" address                        |
|          | Run Mode    | #TIM 🎝               | Execution time and step counter selection                       |
|          |             | #OTF_                | On-the-fly display selection                                    |
| 6        | Trace       | #T,a,n ↓             | Executes program while displaying results of step instruction   |
|          |             |                      | from "a" address                                                |
|          |             | #U,a,n ┛             | Displays only the final step of #T,a,n                          |
| 7        | Break       | #BA,a ┛              | Sets Break at program address "a"                               |
|          |             | #BAR,a ⋥             | Breakpoint is canceled                                          |
|          |             | #BD →                | Break condition is set for data RAM                             |
|          |             | #BDR ₄               | Breakpoint is canceled                                          |
|          |             | #BR ↓                | Break condition is set for EVA6237 CPU internal registers       |
|          |             | #BRR ₽               | Breakpoint is canceled                                          |
|          |             | #BM 🎝                | Combined break conditions set for program data RAM address      |
|          |             |                      | and registers                                                   |
|          |             | #BMR ↓               | Cancel combined break conditions for program data ROM           |
|          |             |                      | address and registers                                           |
|          |             | #BRES ↓              | All break conditions canceled                                   |
|          |             | #BC 🗓                | Break condition displayed                                       |
|          |             | #BE 🎝                | Enter break enable mode                                         |
|          |             | #BSYN 🎝              | Enter break disable mode                                        |
|          |             | #BT ⋥                | Set break stop/trace modes                                      |
|          |             | #BRKSEL,REM 🎝        | Set BA condition clear/remain modes                             |
| 8        | Move        | #MP,a1,a2,a3 Д       | Contents of program area addresses a1 to a2 are moved to        |
|          |             |                      | addresses a3 and after                                          |
|          |             | #MD,a1,a2,a3 🎝       | Contents of data area addresses a1 to a2 are moved to addresses |
|          |             |                      | a3 and after                                                    |
| 9        | Data Set    | #SP,a↓               | Data from program area address "a" are written to memory        |
|          |             | #SD,a↓               | Data from data area address "a" are written to memory           |
| 10       | Change CPU  | #DR ┛                | Display EVA6237 CPU internal registers                          |
|          | Internal    | #SR ┛                | Set EVA6237 CPU internal registers                              |
|          | Registers   | #I 📮                 | Reset EVA6237 CPU                                               |
|          |             | #DXY 🎝               | Display X, Y, MX and MY                                         |
|          |             | #SXY 🎝               | Set data for X and Y display and MX, MY                         |

| Item No. | Function   | Command Format     | Outline of Operation                                           |  |  |  |  |  |  |
|----------|------------|--------------------|----------------------------------------------------------------|--|--|--|--|--|--|
| 11       | History    | #H,p1,p2 <b>↓</b>  | Display history data for pointer 1 and pointer 2               |  |  |  |  |  |  |
|          |            | #HB ↓              | Display upstream history data                                  |  |  |  |  |  |  |
|          |            | #HG 🎝              | Display 21 line history data                                   |  |  |  |  |  |  |
|          |            | #HP 🎝              | Display history pointer                                        |  |  |  |  |  |  |
|          |            | #HPS,a ┛           | Set history pointer                                            |  |  |  |  |  |  |
|          |            | #HC,S/C/E          | Sets up the history information acquisition before (S),        |  |  |  |  |  |  |
|          |            |                    | before/after (C) and after (E)                                 |  |  |  |  |  |  |
|          |            | #HA,a1,a2 ↓        | Sets up the history information acquisition from program area  |  |  |  |  |  |  |
|          |            |                    | a1 to a2                                                       |  |  |  |  |  |  |
|          |            | #HAR,a1,a2 🎝       | Sets up the prohibition of the history information acquisition |  |  |  |  |  |  |
|          |            |                    | from program area a1 to a2                                     |  |  |  |  |  |  |
|          |            | #HAD ┛             | Indicates history acquisition program area                     |  |  |  |  |  |  |
|          |            | #HS,a ┛            | Retrieves and indicates the history information which executed |  |  |  |  |  |  |
|          |            |                    | a program address "a"                                          |  |  |  |  |  |  |
|          |            | #HSW,a ⋥           | Retrieves and indicates the history information which wrote or |  |  |  |  |  |  |
|          |            | #HSR,a ┛           | read the data area address "a"                                 |  |  |  |  |  |  |
| 12       | File       | #RF,file ┛         | Move program file to memory                                    |  |  |  |  |  |  |
|          |            | #RFD,file ┛        | Move data file to memory                                       |  |  |  |  |  |  |
|          |            | #VF,file ┛         | Compare program file and contents of memory                    |  |  |  |  |  |  |
|          |            | #VFD,file <b>↓</b> | Compare data file and contents of memory                       |  |  |  |  |  |  |
|          |            | #WF,file ┛         | Save contents of memory to program file                        |  |  |  |  |  |  |
|          |            | #WFD,file ┛        | Save contents of memory to data file                           |  |  |  |  |  |  |
|          |            | #CL,file ₽         | Load ICE6200 set condition from file                           |  |  |  |  |  |  |
|          |            | #CS,file ₽         | Save ICE6200 set condition to file                             |  |  |  |  |  |  |
| 13       | Coverage   | #CVD-              | Indicates coverage information                                 |  |  |  |  |  |  |
|          |            | #CVR ┛             | Clears coverage information                                    |  |  |  |  |  |  |
| 14       | ROM Access | #RP 🎝              | Move contents of ROM to program memory                         |  |  |  |  |  |  |
|          |            | #VP 🎝              | Compare contents of ROM with contents of program memory        |  |  |  |  |  |  |
|          |            | #ROM ┛             | Set ROM type                                                   |  |  |  |  |  |  |
| 15       | Terminate  | #Q』                | Terminate ICE and return to operating system control           |  |  |  |  |  |  |
|          | ICE        |                    |                                                                |  |  |  |  |  |  |
| 16       | Command    | #HELP J            | Display ICE6200 instruction                                    |  |  |  |  |  |  |
|          | Display    |                    |                                                                |  |  |  |  |  |  |
| 17       | Self       | #CHK ☑             | Report results of ICE6200 self diagnostic test                 |  |  |  |  |  |  |
|          | Diagnosis  |                    |                                                                |  |  |  |  |  |  |

means press the RETURN key.

# 7 MASK DATA CHECKER MDC6S37

## 7.1 MDC6S37 Outline

The Mask Data Checker MDC6S37 is a software tool which checks the program data (CS37XXXH.HEX and CS37XXXL.HEX) and option data (CS37XXXF.DOC and CS37XXXS.DOC) created by the user and creates the data file (C6S37XXX.PAn) for generating mask patterns. The user must send the file generated through this software tool to Seiko Epson.

Moreover, MDC6S37 has the capability to restore the generated data file (C6S37XXX.PA0) to the original file format.

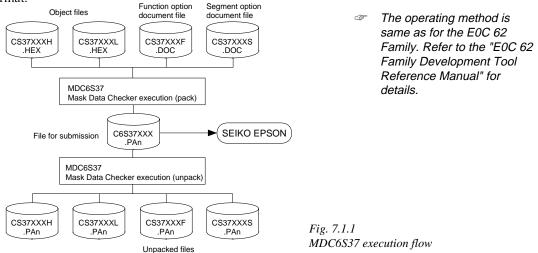

# 7.2 MDC6S37 Quick Reference

### ■ Starting command and input/output files

| _                 |                                                                                                    |                           |
|-------------------|----------------------------------------------------------------------------------------------------|---------------------------|
| Execution file:   | MDC6S37.EXE                                                                                                    |                           |
| Starting command: | MDC6S37 -                                                                                                    | indicates the Return key. |
| Input file:       | CS37XXXL.HEX (Object file, low-order) CS37XXXH.HEX (Object file, high-order) CS37XXXF.DOC (Function option document file CS37XXXS.DOC (Segment option document file C6S37XXX.PAn (Packed file) |                           |
| Output file:      | C6S37XXX.PAn (Packed file) CS37XXXL.PAn (Object file, low-order) CS37XXXH.PAn (Object file, high-order) CS37XXXF.PAn (Function option document file CS37XXXS.PAn (Segment option document file |                           |

#### ■ Display examples

|                                      | *** EOC 6S37 | PACK / U | NPACK F | ROGRAM V | 7er 1.00 | ***    |       |  |  |  |  |  |
|--------------------------------------|--------------|----------|---------|----------|----------|--------|-------|--|--|--|--|--|
| EEEEEEEEE                            | PPPPPPPP     | SSS      | SSSS    | 0000     | 00000    | NNN    | NNN   |  |  |  |  |  |
| EEEEEEEEE                            | PPPPPPPPPP   | SSS      | SSSS    | 000 000  |          | NNNN   | NNN   |  |  |  |  |  |
| EEE                                  | PPP PPP      | SSS      | SSS     | 000      | 000      | NNNNN  | NNN   |  |  |  |  |  |
| EEE                                  | PPP PPP      | SSS      |         | 000      | 000      | NNNNNN | NNN   |  |  |  |  |  |
| EEEEEEEEE                            | PPPPPPPPPP   | SSS      |         | 000      | 000      | NNN NN | NNN N |  |  |  |  |  |
| EEEEEEEEE                            | PPPPPPPP     |          | SSSS    | 000      | 000      |        | NNNNN |  |  |  |  |  |
| EEE                                  | PPP          |          | SSS     | 000 00   |          |        | NNNNN |  |  |  |  |  |
| EEE                                  | PPP          | SSS      | SSS     | 000      | 000      | NNN    | NNNN  |  |  |  |  |  |
| EEEEEEEEE                            | PPP          | SSSS     | SSS     | 000      | 000      | NNN    | NNN   |  |  |  |  |  |
| EEEEEEEEE                            | PPP          | SSS      | SSSS    | 0000     | 00000    | NNN    | NN    |  |  |  |  |  |
| (C) COPYRIGHT 1990 SEIKO EPSON CORP. |              |          |         |          |          |        |       |  |  |  |  |  |
|                                      |              |          |         |          |          |        |       |  |  |  |  |  |
| 1. PACK<br>2. UNPACK                 |              |          |         |          |          |        |       |  |  |  |  |  |
|                                      | PLEA         | SE SELEC | T NO.?  |          |          |        |       |  |  |  |  |  |

#### Start-up message

When MDC6S37 is started, the start-up message and operation menu are displayed. Here, the user is prompted to select operation options.

#### Packing of data

- (1) Select "1" in the operation menu.
- (2) Enter the file name.

After submitting the data to Seiko Epson and there is a need to re-submit the data, increase the numeric value of "n" by one when the input is made. (Example: When re-submitting data after "C6S37XXX.PA0" has been submitted, the pack file name should be entered as "C6S37XXX.PA1".)

With this, the mask file (C6S37XXX.PAn) is generated, and the MDC6S37 program will be terminated.

Submit this file to Seiko Epson.

Note Don't use the data generated with the -N option of the Cross Assembler (ASM6S37) as program data. If the program data generated with the -N option of the Cross Assembler is packed, undefined program area is filled with FFH code. In this case, following message is displayed.

```
WARNING: FILLED <file_name> FILE WITH FFH.
```

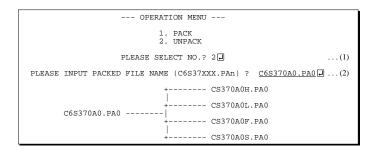

### Unpacking of data

- (1) Select "2" in the operation menu.
- (2) Enter the packed file name.

With this, the mask data file (C6S37XXX.PAn) is restored to the original file format, and the MDC6S37 program will be terminated.

Since the extension of the file name remains as "PAn", it must be renamed back to its original form ("HEX" and "DOC") in order to re-debug or modify the restored file.

# **■** Error messages

## Program data error

| Error Message                                  | Explanation                                                |
|------------------------------------------------|------------------------------------------------------------|
| 1. HEX DATA ERROR : NOT COLON.                 | There is no colon.                                         |
| 2. HEX DATA ERROR : DATA LENGTH. (NOT 00-20h)  | The data length of 1 line is not in the 00–20H range.      |
| 3. HEX DATA ERROR : ADDRESS.                   | The address is beyond the valid range of the program ROM.  |
| 4. HEX DATA ERROR : RECORD TYPE. (NOT 00)      | The record type of 1 line is not 00.                       |
| 5. HEX DATA ERROR : DATA. (NOT 00-FFh)         | The data is not in the range between 00H and 0FFH.         |
| 6. HEX DATA ERROR : TOO MANY DATA IN ONE LINE. | There are too many data in 1 line.                         |
| 7. HEX DATA ERROR : CHECK SUM.                 | The checksum is not correct.                               |
| 8. HEX DATA ERROR : END MARK.                  | The end mark is not: 00000001FF.                           |
| 9. HEX DATA ERROR : DUPLICATE.                 | There is duplicate definition of data in the same address. |

## Function option data error

|         | Error Message                  | Explanation                                                  |
|---------|--------------------------------|--------------------------------------------------------------|
| 1. OPTI | ON DATA ERROR : START MARK.    | The start mark is not "\OPTION". (during unpacking) *        |
| 2. OPTI | ON DATA ERROR : OPTION NUMBER. | The option number is not correct.                            |
| 3. OPTI | ON DATA ERROR : SELECT NUMBER. | The option selection number is not correct.                  |
| 4. OPTI | ON DATA ERROR : END MARK.      | The end mark is not "\END" (packing) or "\END" (unpacking).* |

# Segment option data error

|    |            | Eri     | ror Me | ssage           | Explanation                                                   |  |  |  |  |
|----|------------|---------|--------|-----------------|---------------------------------------------------------------|--|--|--|--|
| 1. | SEGMENT DA | ATA ERR | OR :   | START MARK.     | The start mark is not "\SEGMENT". (during unpacking) *        |  |  |  |  |
| 2. | SEGMENT DA | ATA ERR | OR :   | DATA.           | The segment data is not correct.                              |  |  |  |  |
| 3. | SEGMENT DA | ATA ERR | OR :   | SEGMENT NUMBER. | The SEG No. is not correct.                                   |  |  |  |  |
| 4. | SEGMENT DA | ATA ERR | OR :   | SPEC.           | The output specification of the SEG terminal is not correct.  |  |  |  |  |
| 5. | SEGMENT DA | ATA ERR | OR :   | END MARK.       | The end mark is not "\\END" (packing) or "\END" (unpacking).* |  |  |  |  |

### File error

| Error Message                                 | Explanation                                                |  |  |  |  |
|-----------------------------------------------|------------------------------------------------------------|--|--|--|--|
| 1. <file_name> FILE IS NOT FOUND.</file_name> | The file is not found or the file number set in CONFIG.SYS |  |  |  |  |
|                                               | is less than 10.                                           |  |  |  |  |
| 2. PACK FILE NAME (File_name) ERROR.          | The packed input format for the file name is wrong.        |  |  |  |  |
| 3. PACKED FILE NAME (File_name) ERROR.        | The unpacked input format for the file name is wrong.      |  |  |  |  |

# System error

| Error Message        | Explanation                    |
|----------------------|--------------------------------|
| 1. DIRECTORY FULL.   | The directory is full.         |
| 2. DISK WRITE ERROR. | Writing on the disk is failed. |

<sup>\*\</sup>sometimes appears as \mathbf{\psi}, depending on the personal computer being used.

# APPENDIX A. E0C6S37 INSTRUCTION SET

|                | Mne-  |         |   |   |   |   | Оре | eratio     | n Co  | ode  |            |            |            |    | Fla | g        |      |                                                                                                  |
|----------------|-------|---------|---|---|---|---|-----|------------|-------|------|------------|------------|------------|----|-----|----------|------|--------------------------------------------------------------------------------------------------|
| Classification | monic | Operand | В | Α | 9 | 8 | ė   |            | 5     |      | 3          | 2          | 1          | 0  | I D | z C      | Cloc | Operation                                                                                        |
| Branch         | PSET  | p       | 1 | 1 | 1 | 0 | 0   | 1          | 0 1   | p4 j | р3         | p2         | p1         | p0 |     |          | 5    | NBP ←p4, NPP ←p3~p0                                                                              |
| instructions   | JP    | s       | 0 | 0 | 0 | 0 | s7  | s6         | s5    | s4   | s3         | s2         | s1         | s0 |     |          | 5    | PCB←NBP, PCP←NPP, PCS←s7~s0                                                                      |
|                |       | C, s    | 0 | 0 | 1 | 0 | s7  | s6         | s5    | s4   | s3         | s2         | s1         | s0 |     |          | 5    | $PCB \leftarrow NBP, PCP \leftarrow NPP, PCS \leftarrow s7 \sim s0 \text{ if } C=1$              |
|                |       | NC, s   | 0 | 0 | 1 | 1 | s7  | s6         | s5    | s4   | s3         | s2         | s1         | s0 |     |          | 5    | PCB←NBP, PCP←NPP, PCS←s7~s0 if C=0                                                               |
|                |       | Z, s    | 0 | 1 | 1 | 0 | s7  | s6         | s5    | s4   | s3         | s2         | s1         | s0 |     |          | 5    | $PCB \leftarrow NBP, PCP \leftarrow NPP, PCS \leftarrow s7 \sim s0 \text{ if } Z=1$              |
|                |       | NZ, s   | 0 | 1 | 1 | 1 | s7  | s6         | s5    | s4   | s3         | s2         | s1         | s0 |     |          | 5    | $PCB \leftarrow NBP, PCP \leftarrow NPP, PCS \leftarrow s7 \sim s0 \text{ if } Z=0$              |
|                | JPBA  |         | 1 | 1 | 1 | 1 | 1   | 1          | 1     | 0    | 1          | 0          | 0          | 0  |     |          | 5    | $PCB \leftarrow NBP, PCP \leftarrow NPP, PCSH \leftarrow B, PCSL \leftarrow A$                   |
|                | CALL  | s       | 0 | 1 | 0 | 0 | s7  | s6         | s5    | s4   | s3         | s2         | s1         | s0 |     |          | 7    | $M(SP-1) \leftarrow PCP, M(SP-2) \leftarrow PCSH, M(SP-3) \leftarrow PCSL+1$                     |
|                |       |         |   |   |   |   |     |            |       |      |            |            |            |    |     |          |      | $SP \leftarrow SP-3, PCP \leftarrow NPP, PCS \leftarrow s7 \sim s0$                              |
|                | CALZ  | s       | 0 | 1 | 0 | 1 | s7  | s6         | s5    | s4   | s3         | s2         | s1         | s0 |     |          | 7    | $M(SP-1) \leftarrow PCP, M(SP-2) \leftarrow PCSH, M(SP-3) \leftarrow PCSL+1$                     |
|                |       |         |   |   |   |   |     |            |       |      |            |            |            |    |     |          |      | $SP \leftarrow SP-3, PCP \leftarrow 0, PCS \leftarrow s7 \sim s0$                                |
|                | RET   |         | 1 | 1 | 1 | 1 | 1   | 1          | 0     | 1    | 1          | 1          | 1          | 1  |     |          | 7    | $PCSL \leftarrow M(SP), PCSH \leftarrow M(SP+1), PCP \leftarrow M(SP+2)$                         |
|                |       |         |   |   |   |   |     |            |       |      |            |            |            |    |     |          |      | $SP \leftarrow SP+3$                                                                             |
|                | RETS  |         | 1 | 1 | 1 | 1 | 1   | 1          | 0     | 1    | 1          | 1          | 1          | 0  |     |          | 12   | $PCSL \leftarrow M(SP), PCSH \leftarrow M(SP+1), PCP \leftarrow M(SP+2)$                         |
|                |       |         |   |   |   |   |     |            |       |      |            |            |            |    |     |          |      | $SP \leftarrow SP+3, PC \leftarrow PC+1$                                                         |
|                | RETD  | l       | 0 | 0 | 0 | 1 | 17  | <i>l</i> 6 | l 5 i | 14   | <i>l</i> 3 | <i>l</i> 2 | <i>l</i> 1 | l0 |     |          | 12   | $PCSL \leftarrow M(SP), PCSH \leftarrow M(SP+1), PCP \leftarrow M(SP+2)$                         |
|                |       |         |   |   |   |   |     |            |       |      |            |            |            |    |     |          |      | $SP \leftarrow SP+3, M(X) \leftarrow l3 \sim l0, M(X+1) \leftarrow l7 \sim l4, X \leftarrow X+2$ |
| System         | NOP5  |         | 1 | 1 | 1 | 1 | 1   | 1          | 1     | 1    | 1          | 0          | 1          | 1  |     |          | 5    | No operation (5 clock cycles)                                                                    |
| control        | NOP7  |         | 1 | 1 | 1 | 1 | 1   | 1          | 1     | 1    | 1          | 1          | 1          | 1  |     |          | 7    | No operation (7 clock cycles)                                                                    |
| instructions   | HALT  |         | 1 | 1 | 1 | 1 | 1   | 1          | 1     | 1    | 1          | 0          | 0          | 0  |     |          | 5    | Halt (stop clock)                                                                                |
| Index          | INC   | X       | 1 | 1 | 1 | 0 | 1   | 1          | 1     | 0    | 0          | 0          | 0          | 0  |     |          | 5    | X←X+1                                                                                            |
| operation      |       | Y       | 1 | 1 | 1 | 0 | 1   | 1          | 1     | 1    | 0          | 0          | 0          | 0  |     |          | 5    | Y←Y+1                                                                                            |
| instructions   | LD    | X, x    | 1 | 0 | 1 | 1 | х7  | х6         | x5    | x4   | х3         | x2         | x1         | x0 |     |          | 5    | $XH \leftarrow x7 \sim x4, XL \leftarrow x3 \sim x0$                                             |
|                |       | Y, y    | 1 | 0 | 0 | 0 | у7  | у6         | y5 :  | y4   | у3         | y2         | y1         | y0 |     |          | 5    | YH←y7~y4, YL←y3~y0                                                                               |
|                |       | XH, r   | 1 | 1 | 1 | 0 | 1   | 0          | 0     | 0    | 0          | 1          | r1         | r0 |     |          | 5    | XH←r                                                                                             |
|                |       | XL, r   | 1 | 1 | 1 | 0 | 1   | 0          | 0     | 0    | 1          | 0          | r1         | r0 |     |          | 5    | XL←r                                                                                             |
|                |       | YH, r   | 1 | 1 | 1 | 0 | 1   | 0          | 0     | 1    | 0          | 1          | r1         | r0 |     |          | 5    | YH←r                                                                                             |
|                |       | YL, r   | 1 | 1 | 1 | 0 | 1   | 0          | 0     | 1    | 1          | 0          | r1         | r0 |     |          | 5    | YL←r                                                                                             |
|                |       | r, XH   | 1 | 1 | 1 | 0 | 1   | 0          | 1     | 0    | 0          | 1          | r1         | r0 |     |          | 5    | r←XH                                                                                             |
|                |       | r, XL   | 1 | 1 | 1 | 0 | 1   | 0          | 1     | 0    | 1          | 0          | r1         | r0 |     |          | 5    | r←XL                                                                                             |
|                |       | r, YH   | 1 | 1 | 1 | 0 | 1   | 0          | 1     | 1    | 0          | 1          | r1         | r0 |     |          | 5    | r←YH                                                                                             |
|                |       | r, YL   | 1 | 1 | 1 | 0 | 1   | 0          | 1     | 1    | 1          | 0          | r1         | r0 |     |          | 5    | r←YL                                                                                             |
|                | ADC   | XH, i   | 1 | 0 | 1 | 0 | 0   | 0          | 0     | 0    | i3         | i2         | il         | i0 |     | <u> </u> | 7    | XH←XH+i3~i0+C                                                                                    |
|                |       | XL, i   | _ |   |   |   | _   |            | 0     | +    |            |            |            |    |     | <u> </u> | 7    | XL←XL+i3~i0+C                                                                                    |
|                |       | YH, i   | 1 | 0 | 1 | 0 | 0   | 0          | 1     | 0    | i3         | i2         | il         | i0 |     | <u> </u> | 7    | YH← YH+i3~i0+C                                                                                   |
|                |       | YL, i   | 1 | 0 | 1 | 0 | 0   | 0          | 1     | 1    | i3         | i2         | il         | i0 |     | <u> </u> | 7    | YL←YL+i3~i0+C                                                                                    |

| 01'("1"        | Mne-  | 0       |   |   |   |   | Оре        | ratio      | on C       | ode        | !  |    |            |            | Flag                                                     | 011   | O                                                                            |
|----------------|-------|---------|---|---|---|---|------------|------------|------------|------------|----|----|------------|------------|----------------------------------------------------------|-------|------------------------------------------------------------------------------|
| Classification | monic | Operand | В | Α | 9 | 8 | 7          | 6          | 5          | 4          | 3  | 2  | 1          | 0          | IDZC                                                     | Clock | Operation                                                                    |
| Index          | СР    | XH, i   | 1 | 0 | 1 | 0 | 0          | 1          | 0          | 0          | i3 | i2 | il         | i0         | <b>1</b> 1                                               | 7     | XH-i3~i0                                                                     |
| operation      |       | XL, i   | 1 | 0 | 1 | 0 | 0          | 1          | 0          | 1          | i3 | i2 | il         | i0         | <b>1 1</b>                                               | 7     | XL-i3~i0                                                                     |
| instructions   |       | YH, i   | 1 | 0 | 1 | 0 | 0          | 1          | 1          | 0          | i3 | i2 | il         | i0         | <b>1 1</b>                                               | 7     | YH-i3~i0                                                                     |
|                |       | YL, i   | 1 | 0 | 1 | 0 | 0          | 1          | 1          | 1          | i3 | i2 | il         | i0         | <b>1 1</b>                                               | 7     | YL-i3~i0                                                                     |
| Data           | LD    | r, i    | 1 | 1 | 1 | 0 | 0          | 0          | r1         | r0         | i3 | i2 | il         | i0         |                                                          | 5     | r ←i3~i0                                                                     |
| transfer       |       | r, q    | 1 | 1 | 1 | 0 | 1          | 1          | 0          | 0          | r1 | r0 | q1         | q0         |                                                          | 5     | r←q                                                                          |
| instructions   |       | A, Mn   | 1 | 1 | 1 | 1 | 1          | 0          | 1          | 0          | n3 | n2 | n1         | n0         |                                                          | 5     | A←M(n3~n0)                                                                   |
|                |       | B, Mn   | 1 | 1 | 1 | 1 | 1          | 0          | 1          | 1          | n3 | n2 | n1         | n0         |                                                          | 5     | $B \leftarrow M(n3 \sim n0)$                                                 |
|                |       | Mn, A   | 1 | 1 | 1 | 1 | 1          | 0          | 0          | 0          | n3 | n2 | n1         | n0         |                                                          | 5     | $M(n3\sim n0) \leftarrow A$                                                  |
|                |       | Mn, B   | 1 | 1 | 1 | 1 | 1          | 0          | 0          | 1          | n3 | n2 | n1         | n0         |                                                          | 5     | M(n3~n0)←B                                                                   |
|                | LDPX  | MX, i   | 1 | 1 | 1 | 0 | 0          | 1          | 1          | 0          | i3 | i2 | il         | i0         |                                                          | 5     | $M(X) \leftarrow i3 \sim i0, X \leftarrow X+1$                               |
|                |       | r, q    | 1 | 1 | 1 | 0 | 1          | 1          | 1          | 0          | r1 | r0 | q1         | q0         |                                                          | 5     | $r \leftarrow q, X \leftarrow X+1$                                           |
|                | LDPY  | MY, i   | 1 | 1 | 1 | 0 | 0          | 1          | 1          | 1          | i3 | i2 | il         | i0         |                                                          | 5     | $M(Y) \leftarrow i3 \sim i0, Y \leftarrow Y+1$                               |
|                |       | r, q    | 1 | 1 | 1 | 0 | 1          | 1          | 1          | 1          | r1 | r0 | q1         | q0         |                                                          | 5     | $r \leftarrow q, Y \leftarrow Y+1$                                           |
|                | LBPX  | MX, l   | 1 | 0 | 0 | 1 | <i>l</i> 7 | <i>l</i> 6 | <i>l</i> 5 | <i>l</i> 4 | 13 | 12 | <i>l</i> 1 | <i>l</i> 0 |                                                          | 5     | $M(X) \leftarrow l3 \sim l0, M(X+1) \leftarrow l7 \sim l4, X \leftarrow X+2$ |
| Flag           | SET   | F, i    | 1 | 1 | 1 | 1 | 0          | 1          | 0          | 0          | i3 | i2 | il         | i0         | $\uparrow\uparrow\uparrow\uparrow$                       | 7     | F←F∀i3~i0                                                                    |
| operation      | RST   | F, i    | 1 | 1 | 1 | 1 | 0          | 1          | 0          | 1          | i3 | i2 | il         | i0         | $\downarrow \downarrow \downarrow \downarrow \downarrow$ | 7     | F←F^i3~i0                                                                    |
| instructions   | SCF   |         | 1 | 1 | 1 | 1 | 0          | 1          | 0          | 0          | 0  | 0  | 0          | 1          | 1                                                        | 7     | C←1                                                                          |
|                | RCF   |         | 1 | 1 | 1 | 1 | 0          | 1          | 0          | 1          | 1  | 1  | 1          | 0          | $\downarrow$                                             | 7     | C←0                                                                          |
|                | SZF   |         | 1 | 1 | 1 | 1 | 0          | 1          | 0          | 0          | 0  | 0  | 1          | 0          | <b>↑</b>                                                 | 7     | Z←1                                                                          |
|                | RZF   |         | 1 | 1 | 1 | 1 | 0          | 1          | 0          | 1          | 1  | 1  | 0          | 1          | $\downarrow$                                             | 7     | Z←0                                                                          |
|                | SDF   |         | 1 | 1 | 1 | 1 | 0          | 1          | 0          | 0          | 0  | 1  | 0          | 0          | 1                                                        | 7     | D←1 (Decimal Adjuster ON)                                                    |
|                | RDF   |         | 1 | 1 | 1 | 1 | 0          | 1          | 0          | 1          | 1  | 0  | 1          | 1          | $\downarrow$                                             | 7     | D←0 (Decimal Adjuster OFF)                                                   |
|                | EI    |         | 1 | 1 | 1 | 1 | 0          | 1          | 0          | 0          | 1  | 0  | 0          | 0          | <b>↑</b>                                                 | 7     | $I \leftarrow 1$ (Enables Interrupt)                                         |
|                | DI    |         | 1 | 1 | 1 | 1 | 0          | 1          | 0          | 1          | 0  | 1  | 1          | 1          | $\downarrow$                                             | 7     | $I \leftarrow 0$ (Disables Interrupt)                                        |
| Stack          | INC   | SP      | 1 | 1 | 1 | 1 | 1          | 1          | 0          | 1          | 1  | 0  | 1          | 1          |                                                          | 5     | SP← SP+1                                                                     |
| operation      | DEC   | SP      | 1 | 1 | 1 | 1 | 1          | 1          | 0          | 0          | 1  | 0  | 1          | 1          |                                                          | 5     | SP←SP-1                                                                      |
| instructions   | PUSH  | r       | 1 | 1 | 1 | 1 | 1          | 1          | 0          | 0          | 0  | 0  | r1         | r0         |                                                          | 5     | $SP \leftarrow SP-1, M(SP) \leftarrow r$                                     |
|                |       | XH      | 1 | 1 | 1 | 1 | 1          | 1          | 0          | 0          | 0  | 1  | 0          | 1          |                                                          | 5     | $SP \leftarrow SP-1, M(SP) \leftarrow XH$                                    |
|                |       | XL      | 1 | 1 | 1 | 1 | 1          | 1          | 0          | 0          | 0  | 1  | 1          | 0          |                                                          | 5     | $SP \leftarrow SP-1, M(SP) \leftarrow XL$                                    |
|                |       | YH      | 1 | 1 | 1 | 1 | 1          | 1          | 0          | 0          | 1  | 0  | 0          | 0          |                                                          | 5     | $SP \leftarrow SP-1, M(SP) \leftarrow YH$                                    |
|                |       | YL      | 1 | 1 | 1 | 1 | 1          | 1          | 0          | 0          | 1  | 0  | 0          | 1          |                                                          | 5     | $SP \leftarrow SP-1, M(SP) \leftarrow YL$                                    |
|                |       | F       | 1 | 1 | 1 | 1 | 1          | 1          | 0          | 0          | 1  | 0  | 1          | 0          |                                                          | 5     | $SP \leftarrow SP-1, M(SP) \leftarrow F$                                     |
|                | POP   | r       | 1 | 1 | 1 | 1 | 1          | 1          | 0          | 1          | 0  | 0  | r1         | r0         |                                                          | 5     | $r \leftarrow M(SP), SP \leftarrow SP+1$                                     |
|                |       | XH      | 1 | 1 | 1 | 1 | 1          | 1          | 0          | 1          | 0  | 1  | 0          | 1          |                                                          | 5     | $XH \leftarrow M(SP), SP \leftarrow SP+1$                                    |
|                |       | XL      | 1 | 1 | 1 | 1 | 1          | 1          | 0          | 1          | 0  | 1  | 1          | 0          |                                                          | 5     | $XL \leftarrow M(SP), SP \leftarrow SP+1$                                    |

| Classification | Mne-  | 0       |   |   |   |   | Оре | ratio | n C | ode |    |    |    |            | Flag   | ]   |    |     | Occupios                                                                                             |
|----------------|-------|---------|---|---|---|---|-----|-------|-----|-----|----|----|----|------------|--------|-----|----|-----|----------------------------------------------------------------------------------------------------|
| Classification | monic | Operand | В | Α | 9 | 8 | 7   | 6     | 5   | 4   | 3  | 2  | 1  | 0          | I D Z  | Z C | CI | ock | Operation                                                                                            |
| Stack          | POP   | YH      | 1 | 1 | 1 | 1 | 1   | 1     | 0   | 1   | 1  | 0  | 0  | 0          |        |     |    | 5   | $YH \leftarrow M(SP), SP \leftarrow SP+1$                                                            |
| operation      |       | YL      | 1 | 1 | 1 | 1 | 1   | 1     | 0   | 1   | 1  | 0  | 0  | 1          |        |     |    | 5   | $YL \leftarrow M(SP), SP \leftarrow SP+1$                                                            |
| instructions   |       | F       | 1 | 1 | 1 | 1 | 1   | 1     | 0   | 1   | 1  | 0  | 1  | 0          | 11     | 1   |    | 5   | $F \leftarrow M(SP), SP \leftarrow SP+1$                                                             |
|                | LD    | SPH, r  | 1 | 1 | 1 | 1 | 1   | 1     | 1   | 0   | 0  | 0  | r1 | r0         |        |     |    | 5   | SPH← r                                                                                               |
|                |       | SPL, r  | 1 | 1 | 1 | 1 | 1   | 1     | 1   | 1   | 0  | 0  | r1 | r0         |        |     |    | 5   | $SPL \leftarrow r$                                                                                   |
|                |       | r, SPH  | 1 | 1 | 1 | 1 | 1   | 1     | 1   | 0   | 0  | 1  | r1 | r0         |        |     |    | 5   | $r \leftarrow SPH$                                                                                   |
|                |       | r, SPL  | 1 | 1 | 1 | 1 | 1   | 1     | 1   | 1   | 0  | 1  | r1 | r0         |        |     |    | 5   | $r \leftarrow SPL$                                                                                   |
| Arithmetic     | ADD   | r, i    | 1 | 1 | 0 | 0 | 0   | 0     | r1  | r0  | i3 | i2 | i1 | i0         | *(     | 1 1 | ,  | 7   | r←r+i3~i0                                                                                            |
| instructions   |       | r, q    | 1 | 0 | 1 | 0 | 1   | 0     | 0   | 0   | r1 | r0 | q1 | <b>q</b> 0 | *(     | 1 1 | ,  | 7   | $r \leftarrow r + q$                                                                                 |
|                | ADC   | r, i    | 1 | 1 | 0 | 0 | 0   | 1     | r1  | r0  | i3 | i2 | il | i0         | * (    | 1 1 | ,  | 7   | r←r+i3~i0+C                                                                                          |
|                |       | r, q    | 1 | 0 | 1 | 0 | 1   | 0     | 0   | 1   | r1 | r0 | q1 | q0         | * (    | 1 1 | ,  | 7   | $r \leftarrow r + q + C$                                                                             |
|                | SUB   | r, q    | 1 | 0 | 1 | 0 | 1   | 0     | 1   | 0   | r1 | r0 | q1 | q0         | * (    | 1 1 | ,  | 7   | r←r-q                                                                                                |
|                | SBC   | r, i    | 1 | 1 | 0 | 1 | 0   | 1     | r1  | r0  | i3 | i2 | il | i0         | * (    | 1   | ,  | 7   | r←r-i3~i0-C                                                                                          |
|                |       | r, q    | 1 | 0 | 1 | 0 | 1   | 0     | 1   | 1   | r1 | r0 | q1 | q0         | * (    | 1   | ,  | 7   | r←r-q-C                                                                                              |
|                | AND   | r, i    | 1 | 1 | 0 | 0 | 1   | 0     | r1  | r0  | i3 | i2 | il | i0         | (      |     | ,  | 7   | r←r\i3~i0                                                                                            |
|                |       | r, q    | 1 | 0 | 1 | 0 | 1   | 1     | 0   | 0   | r1 | r0 | q1 | q0         | (      |     | ,  | 7   | $r \leftarrow r \land q$                                                                             |
|                | OR    | r, i    | 1 | 1 | 0 | 0 | 1   | 1     | r1  | r0  | i3 | i2 | i1 | i0         | ,      |     | ,  | 7   | r←r∀i3~i0                                                                                            |
|                |       | r, q    | 1 | 0 | 1 | 0 | 1   | 1     | 0   | 1   | r1 | r0 | q1 | q0         | (      |     | ,  | 7   | $r \leftarrow r \lor q$                                                                              |
|                | XOR   | r, i    | 1 | 1 | 0 | 1 | 0   | 0     | r1  | r0  | i3 | i2 | il | i0         | (      |     | ,  | 7   | r←r∀i3~i0                                                                                            |
|                |       | r, q    | 1 | 0 | 1 | 0 | 1   | 1     | 1   | 0   | r1 | r0 | q1 | <b>q</b> 0 | ,      |     | ,  | 7   | $r \leftarrow r \forall q$                                                                           |
|                | СР    | r, i    | 1 | 1 | 0 | 1 | 1   | 1     | r1  | r0  | i3 | i2 | i1 | i0         | (      | 1   | ,  | 7   | r-i3~i0                                                                                              |
|                |       | r, q    | 1 | 1 | 1 | 1 | 0   | 0     | 0   | 0   | r1 | r0 | q1 | q0         | (      | 1 1 | ,  | 7   | r-q                                                                                                  |
|                | FAN   | r, i    | 1 | 1 | 0 | 1 | 1   | 0     | r1  | r0  | i3 | i2 | il | i0         | ,      |     | ,  | 7   | r∧i3~i0                                                                                              |
|                |       | r, q    | 1 | 1 | 1 | 1 | 0   | 0     | 0   | 1   | r1 | r0 | q1 | q0         | ,      |     | ,  | 7   | r∧q                                                                                                  |
|                | RLC   | r       | 1 | 0 | 1 | 0 | 1   | 1     | 1   | 1   | r1 | r0 | r1 | r0         | ,      | 1 1 | ,  | 7   | $d3 \leftarrow d2, d2 \leftarrow d1, d1 \leftarrow d0, d0 \leftarrow C, C \leftarrow d3$             |
|                | RRC   | r       | 1 | 1 | 1 | 0 | 1   | 0     | 0   | 0   | 1  | 1  | r1 | r0         | ,      | 1 1 | :  | 5   | $d3 \leftarrow C$ , $d2 \leftarrow d3$ , $d1 \leftarrow d2$ , $d0 \leftarrow d1$ , $C \leftarrow d0$ |
|                | INC   | Mn      | 1 | 1 | 1 | 1 | 0   | 1     | 1   | 0   | n3 | n2 | n1 | n0         | ,      | 1 1 | ,  | 7   | $M(n3\sim n0) \leftarrow M(n3\sim n0)+1$                                                             |
|                | DEC   | Mn      | 1 | 1 | 1 | 1 | 0   | 1     | 1   | 1   | n3 | n2 | n1 | n0         | \<br>\ | 1 1 | ,  | 7   | M(n3~n0) ←M(n3~n0)-1                                                                                 |
|                | ACPX  | MX, r   | 1 | 1 | 1 | 1 | 0   | 0     | 1   | 0   | 1  | 0  | r1 | r0         | * (    |     |    | 7   | $M(X) \leftarrow M(X) + r + C, X \leftarrow X + 1$                                                   |
|                | ACPY  | MY, r   | 1 | 1 | 1 | 1 | 0   | 0     | 1   | 0   | 1  | 1  | r1 | r0         | * (    | 1   | ,  | 7   | $M(Y) \leftarrow M(Y) + r + C, Y \leftarrow Y + 1$                                                   |
|                | SCPX  | MX, r   | 1 | 1 | 1 | 1 | 0   | 0     | 1   | 1   | 1  | 0  | r1 | r0         | * (    | 1   | ,  | 7   | $M(X) \leftarrow M(X)$ -r-C, $X \leftarrow X+1$                                                      |
|                | SCPY  | MY, r   | 1 | 1 | 1 | 1 | 0   | 0     | 1   | 1   | 1  | 1  | r1 | r0         | * (    | 1 1 | ,  | 7   | $M(Y) \leftarrow M(Y)$ -r-C, $Y \leftarrow Y+1$                                                      |
|                | NOT   | r       | 1 | 1 | 0 | 1 | 0   | 0     | r1  | r0  | 1  | 1  | 1  | 1          |        |     | _  | 7   | $r \leftarrow \overline{r}$                                                                          |

Abbreviations used in the explanations have the following meanings.

| Symbols a | ssociated with registers and memory         |
|-----------|---------------------------------------------|
| A         | A register                                  |
| В         | B register                                  |
| X         | XHL register                                |
|           | (low order eight bits of index register IX) |
| Y         | YHL register                                |
|           | (low order eight bits of index register IY) |
| XH        | XH register                                 |
|           | (high order four bits of XHL register)      |
| XL        | XL register                                 |
|           | (low order four bits of XHL register)       |
| YH        | YH register                                 |
|           | (high order four bits of YHL register)      |
| YL        | YL register                                 |
|           | (low order four bits of YHL register)       |
| SP        | Stack pointer SP                            |
| SPH       | High-order four bits of stack pointer SP    |
| SPL       | Low-order four bits of stack pointer SP     |
| MX, M(X)  | Data memory whose address is specified      |
|           | with index register IX                      |
| MY, M(Y)  | Data memory whose address is specified      |
|           | with index register IY                      |
| Mn M(n)   | Data memory address 000H_00FH               |

Mn, M(n) Data memory address 000H–00FH (address specified with immediate data n of 00H-0FH)

M(SP) Data memory whose address is specified with stack pointer SP

Two-bit register code r, q

r, q is two-bit immediate data; according to the contents of these bits, they indicate registers A, B, and MX and MY (data memory whose addresses are specified with index registers IX and IY)

|   | r  | •  | C  | 7  | Register           |
|---|----|----|----|----|--------------------|
|   | r1 | r0 | q1 | q0 | Register specified |
| Г | 0  | 0  | 0  | 0  | A                  |
|   | 0  | 1  | 0  | 1  | В                  |
|   | 1  | 0  | 1  | 0  | MX                 |
|   | 1  | 1  | 1  | 1  | MY                 |

### Symbols associated with program counter

| NBP  | New bank pointer            |
|------|-----------------------------|
| NPP  | New page pointer            |
| PCB  | Program counter bank        |
| PCP  | Program counter page        |
| PCS  | Program counter step        |
| PCSH | Four high order bits of PCS |
| PCSL | Four low order bits of PCS  |

### Symbols associated with flags

| F            | Flag register (I, D, Z, C) |
|--------------|----------------------------|
| C            | Carry flag                 |
| $\mathbf{Z}$ | Zero flag                  |
| D            | Decimal flag               |
| I            | Interrupt flag             |
| $\downarrow$ | Flag reset                 |
| $\uparrow$   | Flag set                   |
| $\Diamond$   | Flag set or reset          |
|              |                            |

### Associated with immediate data

| Five-bit immediate data or label 00H-1FH   |
|--------------------------------------------|
| Eight-bit immediate data or label 00H-0FFH |
| Eight-bit immediate data 00H-0FFH          |
| Four-bit immediate data 00H-0FH            |
|                                            |

### Associated with arithmetic and other operations

| +         | Add                                  |
|-----------|--------------------------------------|
| -         | Subtract                             |
| ^         | Logical AND                          |
| <b>V</b>  | Logical OR                           |
| $\forall$ | Exclusive-OR                         |
| *         | Add-subtract instruction for decimal |
|           | operation when the D flag is set     |
|           |                                      |

# APPENDIX B. E0C6S37 RAM MAP

| PRC        | JGRAN         | PROGRAM NAME: |                           |                  |           |                                       |                   |                                         |                                         |                                           |                                         |                                         |                                         |                                         |                                         |                                         |                                         |
|------------|---------------|---------------|---------------------------|------------------|-----------|---------------------------------------|-------------------|-----------------------------------------|-----------------------------------------|-------------------------------------------|-----------------------------------------|-----------------------------------------|-----------------------------------------|-----------------------------------------|-----------------------------------------|-----------------------------------------|-----------------------------------------|
| <u> </u> _ | <u>-</u> /    | 0             | _                         | 8                | 3         | 4                                     | 2                 | 9                                       | 7                                       | 80                                        | 6                                       | 4                                       | В                                       | ပ                                       | ۵                                       | ш                                       | ш                                       |
| 0          | ) NAME<br>MSB |               |                           |                  | -         | -                                     |                   |                                         |                                         |                                           |                                         |                                         |                                         |                                         |                                         |                                         |                                         |
|            |               | .  <br>       |                           |                  |           | 1 1 1 1 1 1 1 1 1 1 1 1 1 1 1 1 1 1 1 |                   |                                         |                                         |                                           |                                         |                                         | 1 1 1 1 1 1 1 1 1 1 1 1 1 1 1 1 1 1 1   |                                         |                                         |                                         |                                         |
|            | LSB           | 1 1 1 1 1 1   |                           |                  | 1         | 1 1 1 1 1 1                           | 1 1 1 1 1 1 1 1 1 |                                         | 1                                       | 1 1 1 1 1 1 1                             | 1 1 1 1 1 1 1 1 1 1 1 1 1 1 1 1 1 1 1 1 | 1 1 1 1 1 1 1 1 1 1 1 1 1 1 1 1 1 1 1 1 | 1 1 1 1 1 1 1 1 1 1 1 1 1 1 1 1 1 1 1 1 |                                         | 1                                       | 1 1 1 1 1 1 1 1 1 1 1 1 1 1 1 1 1 1 1 1 | 1 1 1 1 1 1 1 1 1 1 1 1 1 1 1 1 1 1 1 1 |
| _          | Ž             |               |                           |                  |           |                                       |                   |                                         |                                         |                                           |                                         |                                         |                                         |                                         |                                         |                                         |                                         |
|            |               |               |                           |                  |           |                                       |                   |                                         |                                         |                                           |                                         |                                         |                                         |                                         |                                         |                                         |                                         |
|            |               |               | -                         |                  | -         |                                       |                   |                                         |                                         |                                           |                                         |                                         | 1                                       |                                         |                                         |                                         |                                         |
|            | LSB           |               | 1 1 1 1 1 1               |                  |           |                                       | 1 1 1 1 1 1       |                                         |                                         | 1 1 1 1 1 1 1                             |                                         |                                         |                                         |                                         | 1 1 1 1 1 1                             |                                         | 1 1 1 1 1 1 1 1                         |
| ~          | Z             |               |                           |                  |           |                                       |                   |                                         |                                         |                                           |                                         |                                         |                                         |                                         |                                         |                                         |                                         |
| I          |               |               |                           |                  |           |                                       |                   |                                         |                                         |                                           |                                         |                                         |                                         |                                         |                                         |                                         |                                         |
|            |               | 1             | 1                         | 1 1              | _         | 1 1 1 1 1 1 1                         |                   |                                         | 1                                       |                                           |                                         | 1 1 1 1 1 1 1                           | 1 1 1 1 1 1 1 1 1 1 1 1 1 1 1 1 1 1 1 1 |                                         | 1 1 1 1 1 1 1                           |                                         |                                         |
|            | LSB           |               | <br>                      | !<br>!<br>!<br>! |           | <br> -<br> -<br> -<br> -<br> -<br> -  |                   |                                         |                                         | -                                         |                                         | 1 1 1 1 1 1 1 1 1 1 1                   | 1                                       |                                         |                                         | 1 1 1 1 1 1 1 1 1 1 1 1 1 1 1 1 1 1 1 1 | <br>                                    |
| က          | NAME          |               |                           |                  |           |                                       |                   |                                         |                                         |                                           |                                         |                                         |                                         | 1                                       |                                         |                                         | 1 1 1 1 1 1                             |
|            |               | 1 1 1 1       | 1 1 1 1 1 1               | 1                |           | 1 1 1 1 1                             | 1 1 1 1 1         | 1 1 1 1 1 1 1 1 1 1 1 1 1 1 1 1 1 1 1 1 | 1 1 1 1 1 1 1 1 1 1 1 1 1 1 1 1 1 1 1 1 | 1 1 1 1                                   | 1 1 1 1 1 1 1                           | 1 1 1                                   | 1 1 1 1 1 1                             | 1 1 1 1 1 1 1 1 1 1 1 1 1 1 1 1 1 1 1 1 | 1 1 1                                   | 1 1 1 1 1 1 1 1 1 1 1 1 1 1 1 1 1 1 1 1 | 1 1 1 1 1 1 1                           |
|            |               | 1 1 1 1 1 1 1 | 1 1 1 1 1 1               |                  | -         | 1 1 1 1 1 1                           | 1 1 1 1 1 1 1 1 1 | 1                                       |                                         | 1 1 1 1 1 1 1                             | 1                                       | 1                                       | 1                                       |                                         | 1 1 1 1 1 1 1                           | 1                                       | 1 1 1 1 1 1 1 1 1 1 1 1 1 1 1 1 1 1 1 1 |
|            | LSB           |               |                           |                  |           |                                       |                   | -                                       |                                         |                                           |                                         |                                         |                                         |                                         |                                         | 1 1 1 1 1 1 1 1 1                       | 1                                       |
| _          |               |               |                           |                  |           |                                       |                   |                                         |                                         |                                           |                                         |                                         |                                         |                                         |                                         |                                         |                                         |
| 1          | MSB           |               | <br>   <br>   <br>   <br> |                  |           |                                       |                   |                                         | 1 1                                     |                                           |                                         |                                         |                                         |                                         |                                         |                                         |                                         |
|            |               | 1             |                           |                  |           | 1 1 1 1 1                             | 1 1 1 1 1 1       | 1 1 1 1 1 1 1 1 1 1 1 1 1 1 1 1 1 1 1 1 | 1 1 1 1 1 1 1 1 1 1 1 1 1 1 1 1 1 1 1 1 | 1 1 1 1 1 1                               | 1 1 1 1 1 1                             | 1                                       | 1 1 1 1 1 1 1 1                         | 1 1 1 1 1 1 1 1 1 1 1 1 1 1 1 1 1 1 1 1 |                                         | 1 1 1 1 1 1 1 1 1 1 1 1 1 1 1 1 1 1 1 1 | 1 1 1 1 1 1 1                           |
|            | LSB           |               | 1 1 1 1 1 1 1 1           | 1 1 1 1 1 1 1 1  |           | 1 1 1 1 1 1 1 1                       | 1 1 1 1 1 1 1     |                                         |                                         | 1 1 1 1 1 1 1                             | 1 1 1 1 1 1 1 1 1 1 1 1 1 1 1 1 1 1 1 1 | 1 1 1 1 1 1                             | 1 1 1 1 1 1 1 1 1 1 1 1 1 1 1 1 1 1 1 1 | 1 1 1 1 1 1 1 1 1 1 1 1 1 1 1 1 1 1 1 1 | 1 1 1 1 1 1 1 1 1 1 1 1 1 1 1 1 1 1 1 1 | 1 1 1 1 1 1 1                           |                                         |
| တ          | Z             |               |                           | -                |           |                                       |                   |                                         | -                                       |                                           | -                                       |                                         |                                         |                                         | -                                       |                                         |                                         |
|            | MSB           |               | 1 1 1 1 1 1               |                  |           | 1 1 1 1 1                             |                   | 1 1 1 1 1 1 1 1 1 1 1 1 1 1 1 1 1 1 1 1 |                                         | 1 1 1 1 1                                 |                                         |                                         | 1                                       |                                         |                                         | 1 1 1 1 1 1 1 1 1 1 1 1 1 1 1 1 1 1 1 1 | 1 1 1 1 1 1 1                           |
|            |               |               |                           | 1 1              |           |                                       |                   |                                         | 1 1                                     |                                           |                                         |                                         |                                         |                                         |                                         | 1 1                                     |                                         |
|            | LSB           |               |                           |                  |           |                                       |                   |                                         |                                         |                                           |                                         |                                         |                                         |                                         |                                         |                                         |                                         |
| 4          | NAME          | -             |                           |                  |           |                                       | -                 |                                         |                                         |                                           |                                         |                                         | -                                       |                                         |                                         |                                         |                                         |
|            |               | 1 1 1 1 1     | 1 1 1 1 1                 | 1 1 1 1 1 1      | 1 1 1 1 1 | 1 1 1 1 1 1                           | 1 1 1 1 1 1 1 1 1 | 1 1 1 1 1 1 1 1 1 1 1 1 1 1 1 1 1 1 1 1 | 1 1 1 1 1 1 1 1 1 1 1 1 1 1 1 1 1 1 1 1 | 1 1 1 1 1                                 |                                         | 1 1 1 1 1                               | 1 1 1 1 1 1 1                           | 1 1 1 1 1 1 1 1 1 1 1 1 1 1 1 1 1 1 1 1 | 1 1 1 1 1 1                             | 1 1 1 1 1 1 1 1 1                       | 1 1 1 1 1 1                             |
|            |               |               |                           | 1 1              |           |                                       |                   |                                         |                                         |                                           |                                         |                                         |                                         |                                         |                                         |                                         |                                         |
|            | LSB           |               |                           |                  |           |                                       |                   |                                         |                                         |                                           |                                         |                                         |                                         |                                         |                                         |                                         |                                         |
| Ш          | NAME          | -             | 1 1 1 1                   |                  |           |                                       |                   | 1                                       |                                         |                                           | 1 1 1 1                                 |                                         |                                         |                                         |                                         |                                         | 1 1 1 1 1                               |
|            | MSB           | K03           |                           | SWL3             | SWH3      | - TM3                                 | 1                 |                                         |                                         | EIK03                                     |                                         |                                         | C                                       |                                         |                                         | 11                                      | 1   6                                   |
|            |               | X X           |                           | - 0 WLZ          |           |                                       |                   | 1   1                                   |                                         | П. Т. Т. Т. Т. Т. Т. Т. Т. Т. Т. Т. Т. Т. |                                         |                                         | 7 Z                                     | 1   1                                   |                                         |                                         | ν.Ε                                     |
|            | LSB           | 1             | 1                         | SWLO             |           | TMO                                   | 1                 | 1                                       | 1                                       | EIK00                                     | 1                                       | EISWO                                   | EIT32                                   | 1                                       | - <u>K</u>                              | - ISW0                                  | T32                                     |
| ш          | z             | H             | 1                         |                  |           |                                       |                   |                                         |                                         | -                                         |                                         |                                         |                                         |                                         |                                         |                                         |                                         |
| •          |               |               |                           | 1                | R03       |                                       | 1                 | P03                                     |                                         |                                           |                                         | HLMOD                                   | CSDC                                    | 1                                       | XBZR                                    |                                         |                                         |
|            |               |               |                           |                  | R02       |                                       | 1                 | P02                                     |                                         | 1:                                        | TMRST                                   | 1 4                                     | i                                       |                                         |                                         | - !                                     |                                         |
|            | 00            |               |                           | 1                | F07       | 1                                     | 11                | 5 6                                     |                                         | 1 1 1 1 1 1 1                             | NOWYOU                                  | SVDDI                                   | 1                                       | 1 2                                     | X-100-17                                | 1:                                      | 1 1 1 1 1 1 1 1 1 1 1 1 1 1 1 1 1 1 1 1 |
|            | LSB           | 4             | ı                         | ı                | 2002      | ı                                     | ı                 | 3                                       | ı                                       | ı                                         | 0200                                    | 3000                                    | I                                       |                                         | 010017                                  | ı                                       | ı                                       |

# APPENDIX C. E0C6S37 I/O MEMORY MAP

| Address |        | Reg    | ister |        |       |      |                                       |          | Commont                                         |
|---------|--------|--------|-------|--------|-------|------|---------------------------------------|----------|-------------------------------------------------|
| Address | D3     | D2     | D1    | D0     | Name  | Init | 1                                     | 0        | Comment                                         |
|         | K03    | K02    | K01   | K00    | K03   | _    | High                                  | Low      | Input port data K03                             |
| 0E0H    | NUS    | NUZ    | NO I  | Noo    | K02   | _    | High                                  | Low      | Input port data K02                             |
| OLUII   |        |        | R     |        | K01   | -    | High                                  | Low      | Input port data K01                             |
|         |        |        |       |        | K00   | -    | High                                  | Low      | Input port data K00                             |
|         | SWL3   | SWL2   | SWL1  | SWL0   | SWL3  | 0    |                                       |          | Stopwatch timer data 3 (1/100 sec) MSB          |
| 0E2H    | 01120  | OWLZ   | OWE   | OVVLO  | SWL2  | 0    |                                       |          | Stopwatch timer data 2 (1/100 sec)              |
| ULZII   |        |        | R     |        | SWL1  | 0    |                                       |          | Stopwatch timer data 1 (1/100 sec)              |
|         |        |        |       |        | SWL0  | 0    |                                       |          | Stopwatch timer data 0 (1/100 sec) LSB          |
|         | SWH3   | SWH2   | SWH1  | SWH0   | SWH3  | 0    |                                       |          | Stopwatch timer data 3 (1/10 sec) MSB           |
| 0E3H    | 011110 | 011112 |       | 011110 | SWH2  | 0    |                                       |          | Stopwatch timer data 2 (1/10 sec)               |
| OLOIT   |        |        | R     |        | SWH1  | 0    |                                       |          | Stopwatch timer data 1 (1/10 sec)               |
|         |        |        |       |        | SWH0  | 0    |                                       |          | Stopwatch timer data 0 (1/10 sec) LSB           |
|         | TM3    | TM2    | TM1   | TM0    | TM3   | -    | High                                  | Low      | Clock timer data 2 Hz                           |
| 0E4H    | 0      |        |       | 0      | TM2   | -    | High                                  | Low      | Clock timer data 4 Hz                           |
| 02-111  |        |        | R     |        | TM1   | -    | High                                  | Low      | Clock timer data 8 Hz                           |
|         |        |        |       |        | TM0   | -    | High                                  | Low      | Clock timer data 16 Hz                          |
|         | EIK03  | EIK02  | EIK01 | EIK00  | EIK03 | 0    | Enable                                | Mask     | Interrupt mask register (K03)                   |
| 0E8H    |        |        |       |        | EIK02 | 0    | Enable                                | Mask     | Interrupt mask register (K02)                   |
| 02011   |        | R      | /W    |        | EIK01 | 0    | Enable                                | Mask     | Interrupt mask register (K01)                   |
|         |        |        |       |        | EIK00 | 0    | Enable                                | Mask     | Interrupt mask register (K00)                   |
|         | 0      | 0      | EISW1 | EISW0  | 0     |      |                                       |          |                                                 |
| 0EAH    |        |        |       |        | 0     |      | l                                     |          |                                                 |
|         | F      | ₹      | R.    | W      | EISW1 | 0    | Enable                                | Mask     | Interrupt mask register (stopwatch timer 1 Hz)  |
|         |        | 1      |       | 1      | EISW0 | 0    | Enable                                | Mask     | Interrupt mask register (stopwatch timer 10 Hz) |
|         | 0      | EIT2   | EIT8  | EIT32  | 0     |      | l                                     |          |                                                 |
| 0EBH    |        |        |       |        | EIT2  | 0    | Enable                                | Mask     | Interrupt mask register (clock timer 2 Hz)      |
|         | R      |        | R/W   |        | EIT8  | 0    | Enable                                | Mask     | Interrupt mask register (clock timer 8 Hz)      |
|         |        |        |       | I      | EIT32 | 0    | Enable                                | Mask     | Interrupt mask register (clock timer 32 Hz)     |
|         | 0      | 0      | 0     | IK0    | 0     |      |                                       |          |                                                 |
| 0EDH    |        |        |       |        | 0     |      |                                       |          |                                                 |
|         |        | R      |       |        | 0     |      | .,                                    |          |                                                 |
|         |        | 1      | I     | ı      | IK0   | 0    | Yes                                   | No       | Interrupt factor flag (K00–K03)                 |
|         | 0      | 0      | ISW1  | ISW0   | 0     |      |                                       |          |                                                 |
| 0EEH    |        |        |       |        | 0     |      | \ \ \ \ \ \ \ \ \ \ \ \ \ \ \ \ \ \ \ | ,        | T                                               |
|         |        |        | R     |        | ISW1  | 0    | Yes                                   | No<br>No | Interrupt factor flag (stopwatch timer 1 Hz)    |
|         |        |        |       |        | ISW0  | 0    | Yes                                   | No       | Interrupt factor flag (stopwatch timer 10 Hz)   |
|         | 0      | IT2    | IT8   | IT32   | 0     |      | \                                     | Na       | Intermed for the floor (also letimon 2 III.)    |
| 0EFH    |        |        |       |        | IT2   | 0    | Yes                                   | No       | Interrupt factor flag (clock timer 2 Hz)        |
|         |        |        | R     |        | IT8   | 0    | Yes                                   | No<br>No | Interrupt factor flag (clock timer 8 Hz)        |
|         |        |        |       |        | IT32  | 0    | Yes                                   | No       | Interrupt factor flag (clock timer 32 Hz)       |

| Address |         | Reg   | ister  |           |           |         |           |         | Comment                                                               |
|---------|---------|-------|--------|-----------|-----------|---------|-----------|---------|-----------------------------------------------------------------------|
| Audiess | D3      | D2    | D1     | D0        | Name      | Init *1 | 1         | 0       | Comment                                                               |
|         |         |       | R01    | R00       | R03       | 0       | High      | Low     | Output port data R03                                                  |
|         | R03     | R02   |        |           | R02       | 0       | High      | Low     | Output port data R02                                                  |
| 0F3H    |         |       | BUZZER | FOUT      | R01       | 0       | High      | Low     | Output port data R01                                                  |
| UFSH    |         |       |        |           | BUZZER    | 0       | On        | Off     | Buzzer On/Off control register                                        |
|         |         | R     | /W     |           | R00       | 0       | High      | Low     | Output port data R00                                                  |
|         |         |       |        |           | FOUT      | 0       | On        | Off     | Frequency output control register                                     |
|         | P03     | P02   | P01    | P00       | P03       | -       | High      | Low     | I/O port data P03                                                     |
| 0F6H    | 1 00    | 1 02  | 101    | 1 00      | P02       | -       | High      | Low     | I/O port data P02                                                     |
| 01 011  |         | P     | W      |           | P01       | -       | High      | Low     | I/O port data P01                                                     |
|         |         | - 1   |        |           | P00       | _       | High      | Low     | I/O port data P00                                                     |
|         | 0       | TMRST | SWRUN  | SWRST     | 0         |         |           |         |                                                                       |
| 0F9H    |         |       | Omton  | - CIIIICI | TMRST     | Reset   | Reset     | -       | Clock timer reset                                                     |
| 01 311  | R       | W     | R/W    | l w       | SWRUN     | 0       | Run       | Stop    | Stopwatch timer Run/Stop                                              |
|         |         | •••   | 1011   |           | SWRST     | Reset   | Reset     | -       | Stopwatch timer reset                                                 |
|         | HLMOD   | 0     | SVDDT  | SVDON     | HLMOD     | 0       | Heavy     | Normal  | Heavy load protection mode register                                   |
| 0FAH    |         |       |        |           | 0         | 0       | Laur      | Normal  | C                                                                     |
|         | R/W     |       | R      | R/W       | SVDDT     | 0       | Low<br>On | Off     | Supply voltage detection data Supply voltage detection circuit On/Off |
|         |         |       |        |           | SVDON     | 0       | Static    | _       | LCD drive switch                                                      |
|         | CSDC    | 0     | 0      | 0         | CSDC<br>0 | 0       | Static    | Dynamic | LCD drive switch                                                      |
| 0FBH    |         |       |        |           | 0         |         |           |         |                                                                       |
|         | R/W     |       | R      |           | 0         |         |           |         |                                                                       |
|         | _       | 0     | _      | IOC       | 0         |         |           |         |                                                                       |
| 0FCH    | 0       | 0     | 0      | 100       | 0         |         |           |         |                                                                       |
| 01 017  |         | R     |        | R/W       | 0         |         |           |         |                                                                       |
|         |         | IX.   |        | 17,77     | IOC       | 0       | Out       | In      | I/O port I/O control register                                         |
|         | XBZR    | 0     | XFOUT1 | XFOUT0    | XBZR      | 0       | 2 kHz     | 4 kHz   | Buzzer frequency control                                              |
| 0FDH    | , NOLIN |       | ,      | A1 0010   | 0         |         |           |         |                                                                       |
| רום וט  | R/W     | R     | R      | W         | XFOUT1    | 0       |           |         | FOUT frequency control                                                |
|         | 1,711   |       | 10     | •••       | XFOUT0    | 0       |           |         | FOUT frequency control                                                |

# APPENDIX D. TROUBLESHOOTING

| Tool    | Problem                                           | Remedy measures                                              |
|---------|---------------------------------------------------|--------------------------------------------------------------|
| ICE6200 | Nothing appears on the screen, or                 | Check the following and remedy if necessary:                 |
|         | nothing works, after activation.                  | • Is the RS-232C cable connected correctly?                  |
|         |                                                   | • Is the RS-232C driver installed?                           |
|         |                                                   | • Is SPEED.COM or MODE.COM on the disk?                      |
|         |                                                   | • Is the execution file correct?                             |
|         |                                                   | MS-DOS ICS6S37J.EXE                                          |
|         |                                                   | PC-DOS ICS6S37W.EXE                                          |
|         |                                                   | • Is the DOS version correct?                                |
|         |                                                   | MS-DOS Ver. 3.1 or later                                     |
|         |                                                   | PC-DOS Ver. 2.1 or later                                     |
|         |                                                   | Is the DIP switches that set the baud rate of the main       |
|         |                                                   | ICE6200 unit set correctly?                                  |
|         |                                                   | • Is the breaker of the ICE6200 set to ON?                   |
|         | The ICE6200 breaker tripped immedi-               | Check the following and remedy if necessary:                 |
|         | ately after activation.                           | Are connectors F1 and F5 connected to the EVA6237            |
|         |                                                   | correctly?                                                   |
|         |                                                   | Is the target board power short-circuiting?                  |
|         | <illegal ice6200="" version=""></illegal>         | The wrong version of ICE6200 is being used. Use the latest   |
|         | appears on the screen immediately after           | version.                                                     |
|         | activation.                                       |                                                              |
|         | <illegal p="" parameter<="" version=""></illegal> | The wrong version of ICS6S37P.PAR is being used. Use the     |
|         | FILE> appears on the screen immedi-               | latest version.                                              |
|         | ately after activation.                           |                                                              |
|         | Immediate values A (10) and B (11)                | The A and B registers are reserved for the entry of A and B. |
|         | cannot be entered correctly with the A            | Write 0A and 0B when entering A (10) and B (11).             |
|         | command.                                          | Example: LD A, B Data in the B register is                   |
|         |                                                   | loaded into the A register.                                  |
|         |                                                   | LD B, 0A Immediate value A is loaded                         |
|         |                                                   | into the B register.                                         |
|         | <unused area=""> is displayed by the</unused>     | This message is output when the address following one in     |
|         | SD command.                                       | which data is written is unused. It does not indicates       |
|         |                                                   | problem. Data is correctly set in areas other than the read- |
|         |                                                   | only area.                                                   |
|         | You can not do a real-time run in                 | Since the CPU stops temporarily when breaking conditions     |
|         | break-trace mode.                                 | are met, executing in a real-time is not performed.          |
|         | Output from the EVA is impossible                 | Output is possible only in the real-time run mode.           |
|         | when data is written to the I/O memory            |                                                              |
|         | for Buzzer and Fout output with the               |                                                              |
|         | ICE command.                                      |                                                              |
| SOG6S37 | An R error occurs although the address            | Check the following and remedy if necessary:                 |
|         | is correctly set in the segment source            | Does the address symbol use capital letters?                 |
|         | file.                                             | • Are the output ports set for every two terminals?          |

| Tool    | Problem                              | Remedy measures                                           |
|---------|--------------------------------------|-----------------------------------------------------------|
| ASM6S37 | An R error occurs although the final | The cross assembler is designed to output "R error" every |
|         | page is passed.                      | time the page is changed. Use a pseudo-instruction to set |
|         |                                      | the memory, such as ORG or PAGE, to change the page.      |
|         |                                      | See "Memory setting pseudo-instructions" in the cross     |
|         |                                      | assembler manual.                                         |
| MDC6S37 | Activation is impossible.            | Check the following and remedy if necessary:              |
|         |                                      | Is the number of files set at ten or more in OS environ-  |
|         |                                      | ment file CONFIG.SYS?                                     |
| EVA6237 | The EVA6237 does not work when it is | Check the following and remedy if necessary:              |
|         | used independently.                  | Has the EPROM for F.HEX and S.HEX been replaced           |
|         |                                      | by the EPROM for the target?                              |
|         |                                      | • Is the EPROM for F.HEX and S.HEX installed correctly?   |
|         |                                      | • Is the appropriate voltage being supplied? (5V DC, 3A,  |
|         |                                      | or more)                                                  |
|         |                                      | Are the program ROMs (H and L) installed correctly?       |
|         |                                      | • Is data written from address 4000H? (When the 27C256    |
|         |                                      | is used as the program ROM)                               |
|         |                                      | • Is the EN/DIS switch on the EVA6237 set to EN?          |
|         | Target segment does not light.       | Check the following and remedy if necessary:              |
|         |                                      | • Is an EPROM with an access time of 250 ns or less being |
|         |                                      | used for S.HEX.                                           |
|         |                                      | Has the VADJ VR inside the EVA6237 top cover been         |
|         |                                      | turned to a lower setting?                                |

# APPENDIX E. DEBUGGING FOR 1/2 DUTY DRIVE ON EVA6237

The EVA6237 is used to debug E0C6S37 systems. However, the EVA6237 cannot output 1/2 duty signal to drive LCD. When debugging a E0C6S37 system that uses a 1/2 duty drive, it should be done with the following procedure.

- 1. Set 1/3 duty function option using the FOG6S37.
- Assign the segments using the SOG6S37.
   Since only the COM0 and COM1 signals are used for 1/2 duty drive, assign the RAM addresses to be used to COM0 and COM1.

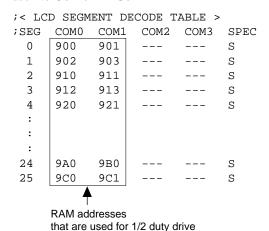

3. Debug with the EVA6237 and check whether the segment assignment is correct or not. Be aware that the LCD drive waveform is different and the LCD corresponding to COM2 goes on.

### **Creating Mask Data**

- 1. Edit the function option data (option No. 9) using the FOG6S37 to change the 1/3 duty setting to the 1/2 duty setting.
- 2. It is unnecessary to change the segment assignment by the SOG6S37.

Note: The EVA6237 does not support the 1/2 bias LCD drive method. The LCD drive waveform is a 1/3 bias waveform.

### **EPSON**

### **International Sales Operations**

### **AMERICA**

### S-MOS SYSTEMS, INC.

150 River Oaks Parkway San Jose, CA 95134, U.S.A.

Phone: +1-408-922-0200 Fax: +1-408-922-0238

Telex: 176079 SMOS SNJUD

### S-MOS SYSTEMS, INC.

### **EASTERN AREA SALES AND TECHNOLOGY CENTER**

301 Edgewater Place, Suite 120 Wakefield, MA 01880, U.S.A.

Phone: +1-617-246-3600 Fax: +1-617-246-5443

#### S-MOS SYSTEMS, INC. SOUTH EASTERN AREA SALES AND TECHNOLOGY CENTER

4300 Six Forks Road, Suite 430 Raleigh, NC 27609, U.S.A.

Phone: +1-919-781-7667 Fax: +1-919-781-6778

### S-MOS SYSTEMS, INC. CENTRAL AREA SALES AND TECHNOLOGY CENTER

1450 E.American Lane, Suite 1550 Schaumburg, IL 60173, U.S.A.

Phone: +1-847-517-7667 Fax: +1-847-517-7601

### **EUROPE**

### - HEADQUARTERS -

#### **EPSON EUROPE ELECTRONICS GmbH**

Riesstrasse 15

80992 Muenchen, GERMANY

Phone: +49-(0)89-14005-0 Fax: +49-(0)89-14005-110

### - GERMANY -

### EPSON EUROPE ELECTRONICS GmbH SALES OFFICE

Breidenbachstrasse 46

D-51373 Leverkusen, GERMANY

Phone: +49-(0)214-83070-0 Fax: +49-(0)214-83070-10

#### - UNITED KINGDOM -

### EPSON EUROPE ELECTRONICS GmbH UK BRANCH OFFICE

G6 Doncastle House, Doncastle Road Bracknell, Berkshire RG12 8PE, ENGLAND

Phone: +44-(0)1344-381700 Fax: +44-(0)1344-381701

### - FRANCE -

### EPSON EUROPE ELECTRONICS GmbH FRENCH BRANCH OFFICE

1 Avenue de l' Atlantique, LP 915 Les Conquerants Z.A. de Courtaboeuf 2, F-91976 Les Ulis Cedex, FRANCE Phone: +33-(0)1-64862350 Fax: +33-(0)1-64862355

### **ASIA**

### - HONG KONG, CHINA -

### EPSON HONG KONG LTD.

20/F., Harbour Centre, 25 Harbour Road

Wanchai, HONG KONG

Phone: +852-2585-4600 Fax: +852-2827-4346

Telex: 65542 EPSCO HX

#### - CHINA -

### SHANGHAI EPSON ELECTRONICS CO., LTD.

4F, Bldg., 27, No. 69, Gui Jing Road Caohejing, Shanghai, CHINA

Phone: 21-6485-5552 Fax: 21-6485-0775

#### - TAIWAN, R.O.C. -

### **EPSON TAIWAN TECHNOLOGY & TRADING LTD.**

10F, No. 287, Nanking East Road, Sec. 3

Taipei, TAIWAN, R.O.C.

Phone: 02-2717-7360 Fax: 02-2712-9164

Telex: 24444 EPSONTB

### EPSON TAIWAN TECHNOLOGY & TRADING LTD. HSINCHU OFFICE

13F-3,No.295,Kuang-Fu Road,Sec.2 HsinChu 300,TAIWAN,R.O.C.

Phone: 03-573-9900 Fax: 03-573-9169

### - SINGAPORE -

### **EPSON SINGAPORE PTE., LTD.**

No. 1 Temasek Avenue, #36-00 Millenia Tower, SINGAPORE 039192 Phone: +65-337-7911 Fax: +65-334-2716

### - KOREA -

### SEIKO EPSON CORPORATION KOREA OFFICE

10F, KLI 63 Bldg., 60 Yoido-Dong Youngdeungpo-Ku, Seoul, 150-010, KOREA Phone: 02-784-6027 Fax: 02-767-3677

### - Japan -

### SEIKO EPSON CORPORATION ELECTRONIC DEVICES MARKETING DIVISION

### Electronic Device Marketing Department IC Marketing & Engineering Group

421-8, Hino, Hino-shi, Tokyo 191-8501, JAPAN Phone: +81-(0)42-587-5816 Fax: +81-(0)42-587-5624

### ED International Marketing Department I (Europe & U.S.A.)

421-8, Hino, Hino-shi, Tokyo 191-8501, JAPAN Phone: +81-(0)42-587-5812 Fax: +81-(0)42-587-5564

### **ED International Marketing Department II (Asia)**

421-8, Hino, Hino-shi, Tokyo 191-8501, JAPAN Phone: +81-(0)42-587-5814 Fax: +81-(0)42-587-5110

Filone. +61-(0)42-367-3614 Tax. +61-(0)42-367-3110

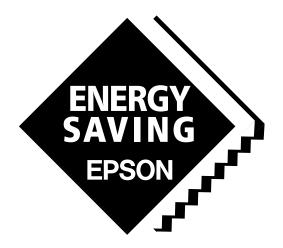

In pursuit of "Saving" Technology, Epson electronic devices.

Our lineup of semiconductors, liquid crystal displays and quartz devices assists in creating the products of our customers' dreams.

Epson IS energy savings.

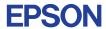

# SEIKO EPSON CORPORATION ELECTRONIC DEVICES MARKETING DIVISION

■ Electronic devices information on the Epson WWW server